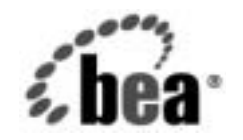

# **BEA**WebLogic Server™

**BEA WebLogic Server** パフォーマン ス<br>ド<br>ド ド

BEA WebLogic Server バージョン 7.0 マニュアルの改訂 :2002 年 8 月 30 日

## 著作権

Copyright © 2002, BEA Systems, Inc. All Rights Reserved.

**限定的権利条項**<br>本ソフトウェアおよびマニュアルは、BEA Systems, Inc. 又は日本ビー・イー・エー・システムズ 株式会社(以下、「BEA」といいます)の使用許諾契約に基づいて提供され、その内容に同意する<br>場合にのみ使用することができ、同契約の条項通りにのみ使用またはコピーすることができます。<br>同契約で明示的に許可されている以外の方法で同ソフトウェアをコピーすることは法律に違反し<br>ます。このマニュアルの一部または全部を、BEA からの書面による事前の同意なしに、複写、複 株式会社(以下、「BEA」といいます)の使用許諾契約に基づいて提供され、その内容に同意する<br>場合にのみ使用することができ、同契約の条項通りにのみ使用またはコピーすることができます。<br>同契約で明示的に許可されている以外の方法で同ソフトウェアをコピーすることは法律に違反し<br>ます。このマニュアルの一部または全部を、BEA からの書面による事前の同意なしに、複写、複<br>製、翻訳、あるいはいかなる電子媒体または機械可読形式への変換も行うことはできま 『朝約で明示的に許可されている以外の方法で同ソフトウェアをコピーすることは法律に違反します。このマニュアルの一部または全部を、BEA からの書面による事前の同意なしに、複写、複製、翻訳、あるいはいかなる電子媒体または機械可読形式への変換も行うことはできません。<br>製、翻訳、あるいはいかなる電子媒体または機械可読形式への変換も行うことはできません。<br>米国政府による使用、複製もしくは開示は、BEA の使用許諾契約、および FAR 52.227 製、翻訳、あるいはいかなる電子媒体または機械可読形式への変換も行うことはできません。

:ます。このマニュアルの一部または全部を、BEA からの書面による事前の同意なしに、複写、複製、翻訳、あるいはいかなる電子媒体または機械可読形式への変換も行うことはできません。<br>製、翻訳、あるいはいかなる電子媒体または機械可読形式への変換も行うことはできません。<br>米国政府による使用、複製もしくは開示は、BEA の使用許諾契約、および FAR 52.227-19 の<br>ICommercial Computer Software-Restri 米国政府による使用、複製もしくは開示は、BEA の使用許諾契約、および FAR 52.227-19 の 「Commercial Computer Software-Restricted Rights」条項のサブパラグラフ (c)(1)、DFARS 252.227-7013 の「Rights in Technical Data and Computer Software」条項のサブパラグラフ (c)(1)(ii) 、NASA FAR 補遺 16-52.227-86 の「Commercial Computer Software--Licensing」条項の サブパラグラフ (d)、もしくはそれらと同等の条項で定める制限の対象となります。

このマニュアルに記載されている内容は予告なく変更されることがあり、また BEA による責務を 意味するものではありません。本ソフトウェアおよびマニュアルは「現状のまま」提供され、商 品性や特定用途への適合性を始めとする ( ただし、これらには限定されない ) いかなる種類の保 証も与えません。さらに、BEA は、正当性、正確さ、信頼性などについて、本ソフトウェアまた はマニュアルの使用もしくは使用結果に関していかなる確約、保証、あるいは表明も行いません。

#### 商標または登録商標

BEA, Jolt, Tuxedo, および WebLogic は BEA Systems, Inc. の登録商標です。BEA Builder, BEA Campaign Manager for WebLogic, BEA eLink, BEA Manager, BEA WebLogic Commerce Server, BEA WebLogic Enterprise, BEA WebLogic Enterprise Platform, BEA WebLogic Express, BEA WebLogic Integration, BEA WebLogic Personalization Server, BEA WebLogic Platform, BEA WebLogic Portal, BEA WebLogic Server, BEA WebLogic Workshop および How Business Becomes E-Business は、 BEA Systems, Inc の商標です。

その他の商標はすべて、関係各社がその権利を有します。

BEA WebLogic Server パフォーマンス チューニング ガイド

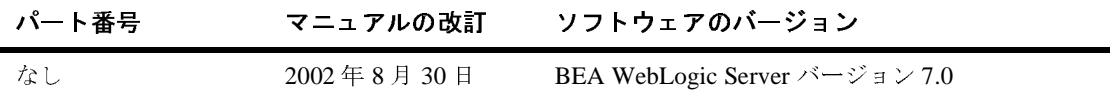

## 目次

#### このマニュアルの内容

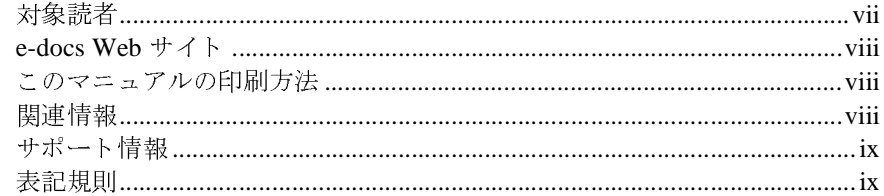

#### 1. ハードウェア、オペレーティング システム、およびネット

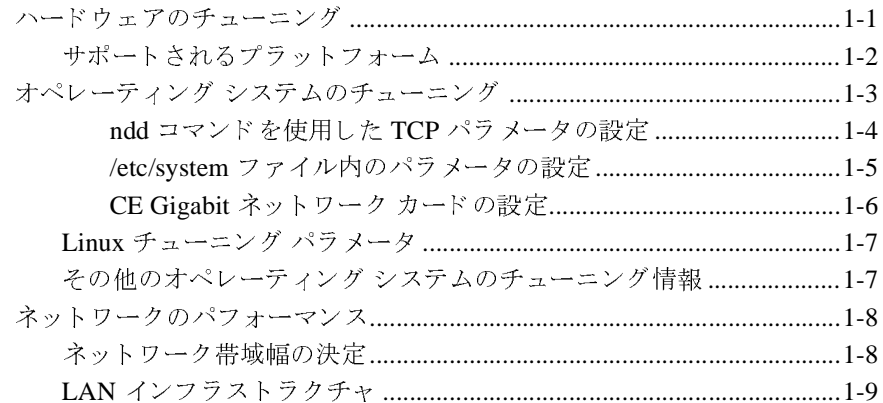

#### 2. Java 仮想マシン (JVM) のチューニング

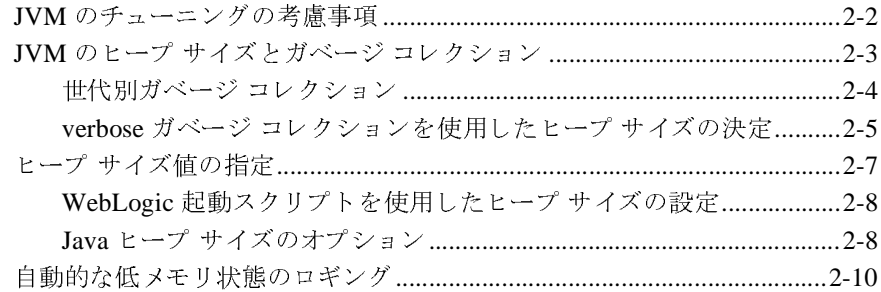

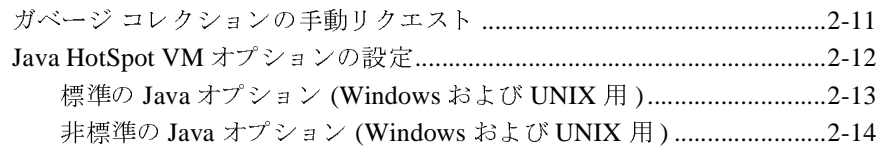

### **[3. WebLogic Server](#page-38-0)** のチューニング

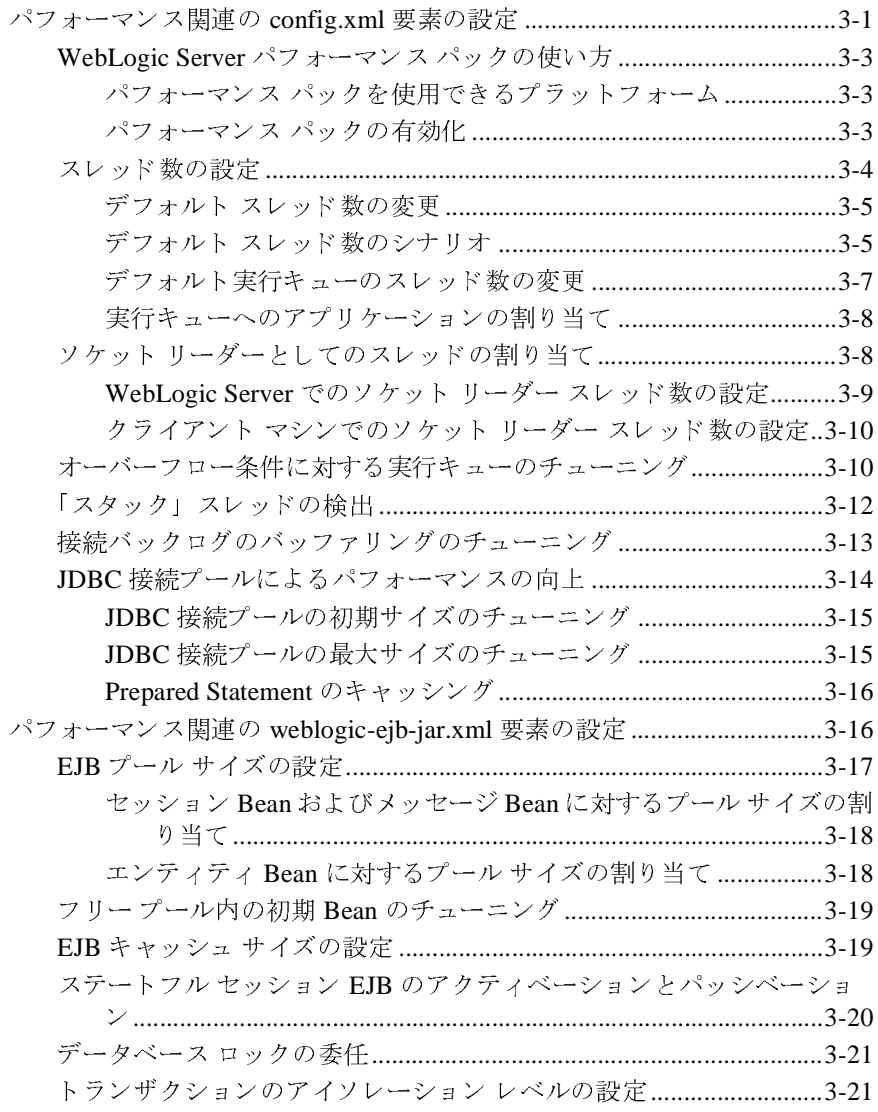

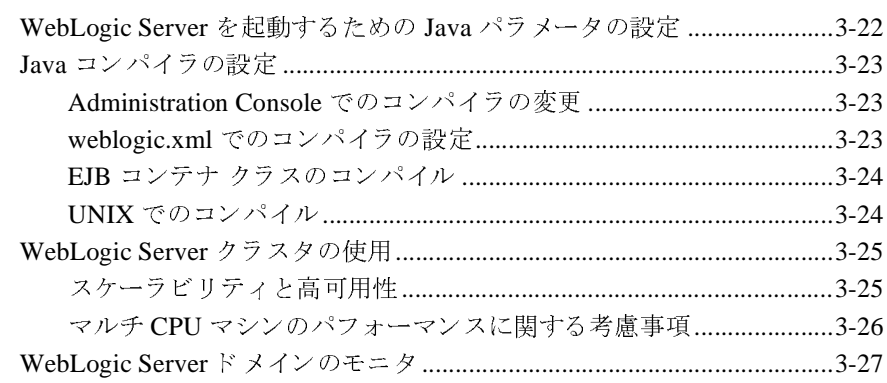

#### WebLogic Server アプリケーションのチューニング  $4.$

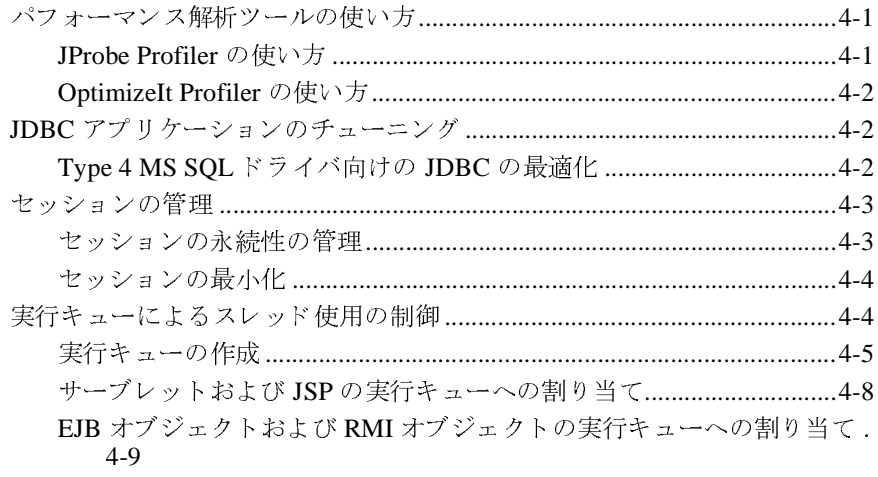

#### A. 関連情報: パフォーマンス ツールと情報

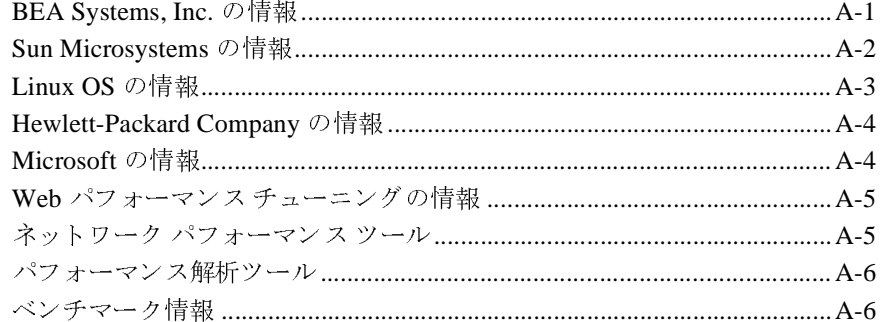

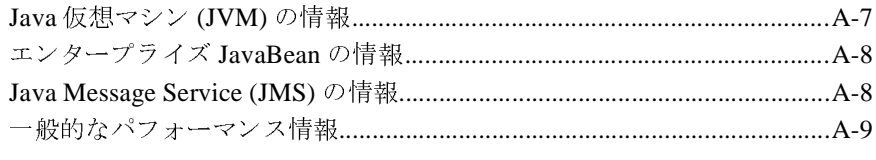

## **B.** ベンチマーク を利用した **[WebLogic Server 7.0 SP1](#page-86-0)** <sup>の</sup>

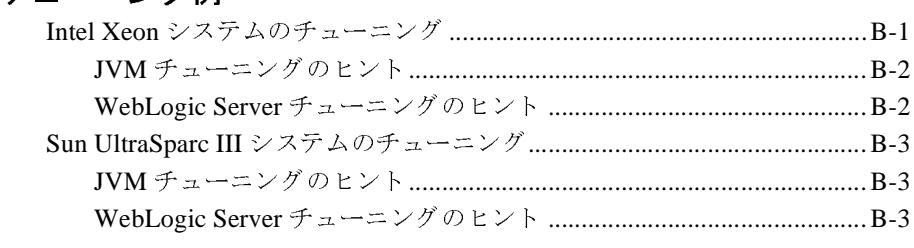

## <span id="page-6-0"></span>このマニュアルの内容

WebLogic Server™ プラットフォームで最高のパフォーマンスを実現するには、 WebLogic Server 環境を構成するコンポーネントのパフォーマンスを最適化する 必要があります。このマニュアルでは、パフォーマンスに関する以下の情報を提供します。 供します。

- 第1章 「ハードウェア、オペレーティング システム、およびネットワーク [パフォーマンスのチューニング」](#page-12-2)では、ハードウェア、オペレーティング シ ステム、およびネットワークのパフォーマンスの問題について説明します。
- 第2章「Java 仮想マシン (JVM) [のチューニング」で](#page-22-1)は、JVM のチューニン グに関する考慮事項について説明します。
- 第3章「[WebLogic Server](#page-38-2) のチューニング」では、WebLogic Server をアプリ ケーションのニーズに合わせてチューニングする方法について説明します。
- 第4章「WebLogic Server [アプリケーションのチューニング」](#page-66-3)では、アプリ ケーションのチューニングに関する考慮事項について説明します。
- 付録 A「関連情報 : [パフォーマンス](#page-76-2) ツールと情報」では、広範囲にわたるパ フォーマンス関連の参照リストを提供します。
- 付録 B「ベンチマークを利用した [WebLogic Server 7.0 SP1](#page-86-2) のチューニング [例」で](#page-86-2)は、ECPerf または SPECjAppServer 2001/2002 ベンチマークを実行す る際のチューニングのヒントを示します。

このマニュアルには索引も含まれています。

## <span id="page-6-1"></span>対象読者

このマニュアルは、WebLogic Server プラットフォームに含まれるコンポーネン トの、パフォーマンスのモニタおよびチューニング担当者を対象としています。 サーバの管理、ハードウェアのパフォーマンス チューニングの基礎概念、 WebLogic Server プラットフォーム、XML、および Java プログラミング言語に 読者が精通していることを前提として書かれています。

## <span id="page-7-0"></span>**e-docs Web** サイト

BEA 製品のドキュメントは、BEA の Web [サイトで](http://www.bea.com)入手できます。BEA のホー ム ページで [ 製品のドキュメント ] をクリックします。または、WebLogic Server 製品ドキュメント ページ ([http://edocs.beasys.co.jp/e-docs/index.html\)](http://edocs.beasys.co.jp/e-docs/index.html) を直 <sup>接</sup>表示してください。

### <span id="page-7-1"></span>このマニュアルの印刷方法

Web ブラウザの [ ファイル | 印刷 ] オプションを使用すると、Web ブラウザから このマニュアルを一度に 1 章ずつ印刷できます。

このマニュアルの PDF 版は、WebLogic Server の Web サイトで入手できます。 PDF を Adobe Acrobat Reader で開くと、マニュアルの全体 ( または一部分 ) を書 籍の形式で印刷できます。PDF を表示するには、WebLogic Server ドキュメント のホーム ページを開き、[ ドキュメントのダウンロード ] をクリックして、印刷 するマニュアルを選択します。

Adobe Acrobat Reader は [Adobe](http://www.adobe.com) の Web サイトで無料で入手できます。

# <span id="page-7-2"></span><u>៷៲៷៷៲</u>៲៲៲៲៲៲៲៲

WebLogic Server の管理およびチューニングについての詳細は、以下を参照して ください。

- 『管理者ガイド』 [\(http://edocs.bea.co.jp/e-docs/wls/docs70/adminguide/index.html](http://edocs.beasys.co.jp/e-docs/wls/docs70/adminguide/index.html))
- BEA の [dev2dev](http://dev2dev.bea.com/index.jsp) Web サイト
- [BEA Newsgroup](http://www.bea.com/support/newsgroup.shtml) サーバで利用できる WebLogic Server パフォーマンスの ニュースグループ「weblogic.developer.interest.performance」

## <span id="page-8-0"></span>サポート情報

BEA のドキュメントに関するユーザからのフィードバックは弊社にとって非常 に重要です。質問や意見などがあれば、電子メールで [docsupport-jp@beasys.com](mailto:docsupport-jp@beasys.com) までお送りください。寄せられた意見については、ドキュメントを作成および改 訂する BEA の専門の担当者が直に目を通します。

電子メールのメッセージには、ご使用のソフトウェアの名前とバージョン、およ びドキュメントのタイトルと日付をお書き添えください。本バージョンの BEA WebLogic Server について不明な点がある場合、または BEA WebLogic Server の インストールおよび動作に問題がある場合は、BEA WebSUPPORT ([www.bea.com](http://www.bea.com)) を通じて BEA カスタマ サポートまでお問い合わせください。カ スタマ サポートへの連絡方法については、製品パッケージに同梱されているカ スタマ サポート カードにも記載されています。

カスタマ サポートでは以下の情報をお尋ねしますので、お問い合わせの際はあ らかじめご用意ください。

- お名前、電子メール アドレス、電話番号、ファクス番号
- 会社の名前と住所
- お使いの機種とコード番号
- 製品の名前とバージョン
- 問題の状況と表示されるエラー メッセージの内容

## <span id="page-8-1"></span>表記規則

このマニュアルでは、全体を通して以下の表記規則が使用されています。

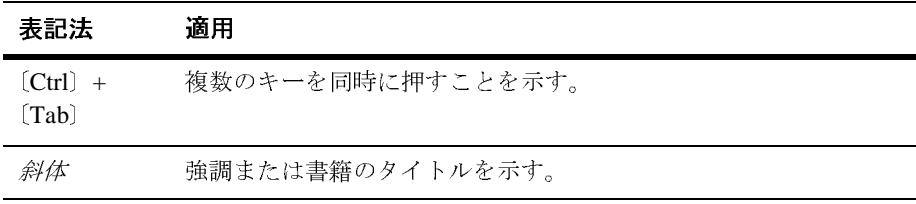

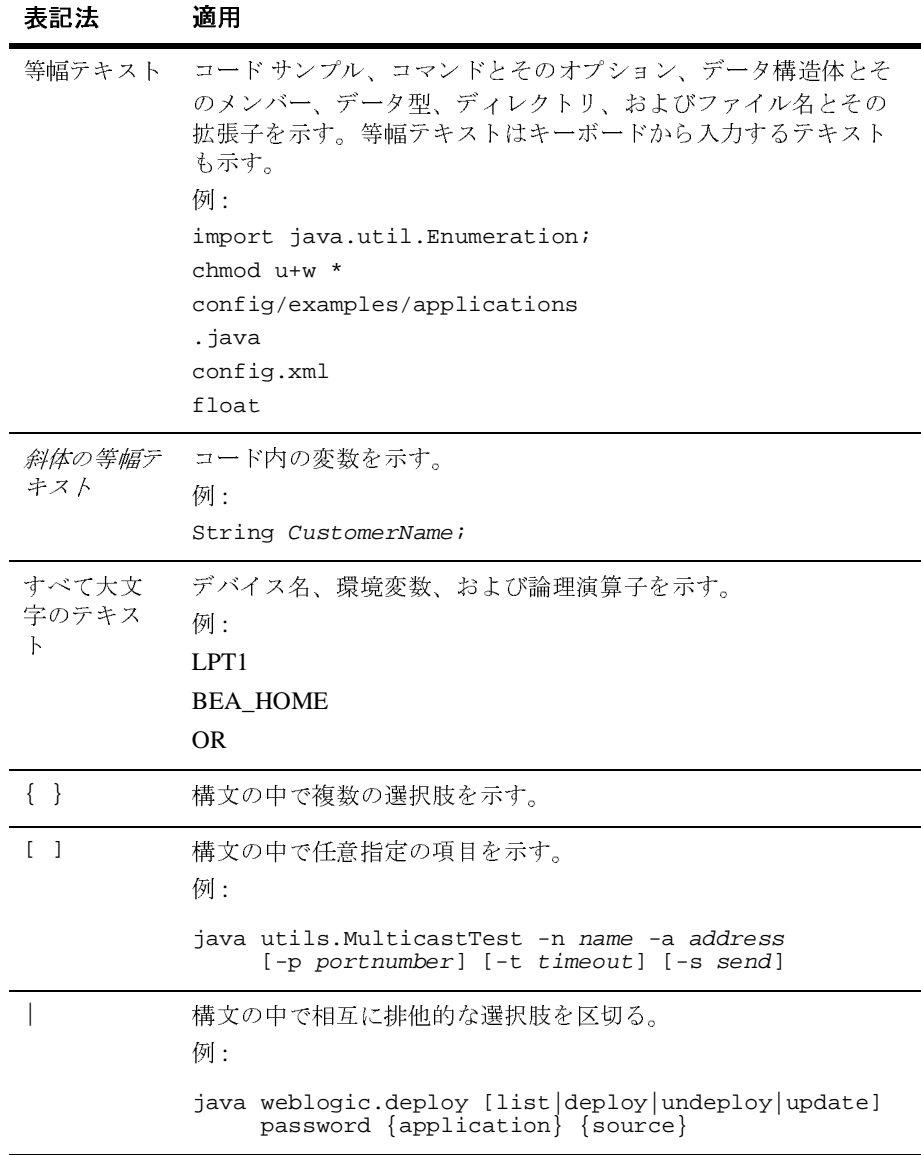

#### **<sup>x</sup>** BEA WebLogic Server パフォーマンス チューニング ガイド

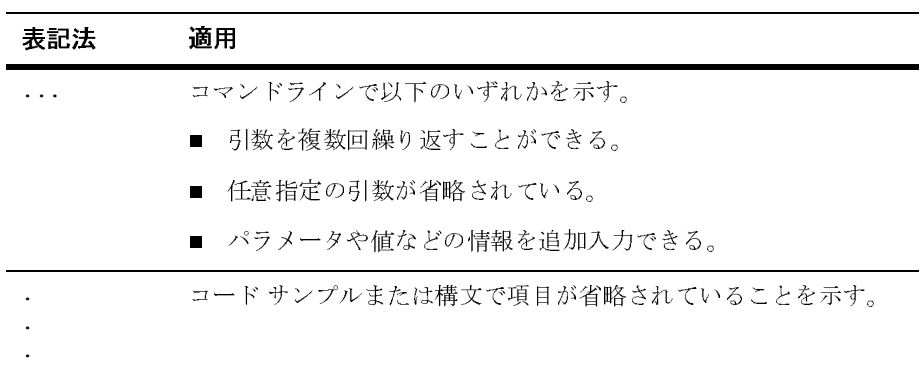

**xii** BEA WebLogic Server パフォーマンス チューニング ガイド

## <span id="page-12-2"></span><span id="page-12-0"></span>**1** ハードウェア、オペレーティング システム、およびネットワーク パ フォーマンスのチューニング

以下の節では、ハードウェア、オペレーティング システム、およびネットワー ク パフォーマンスの最適化に関する考慮事項について説明します。

- 1-1 [ページの「ハードウェアのチューニング」](#page-12-1)
- 1-3 [ページの「オペレーティング](#page-14-0) システムのチューニング」
- 1-8 [ページの「ネットワークのパフォーマンス」](#page-19-0)

# <span id="page-12-1"></span>ハードウェアのチューニング

パフォーマンスを調べると、WebLogic Server および特定のアプリケーションを サポートするために特定のハードウェア コンフィグレーションが必要とする キャパシティが、さまざまな要因に左右されています。アプリケーションをサ ポートするために必要なハードウェア要件は、アプリケーションとコンフィグ レーションの詳細によって異なります。これらの要因がそれぞれコンフィグレー ションおよびアプリケーションにどのように影響するかを考慮する必要がありま す。

この節を読み進める前に、コンピュータのシステム パフォーマンスを評価する 際の標準ベンチマークおよびメトリックを提供している「[Standard Performance](http://www.spec.org)  [Evaluation Corporation](http://www.spec.org)」に目を通しておいてください。

## <span id="page-13-0"></span>サポートされるプラットフォーム

次の表では、「WebLogic Platform [サポート対象のコンフィグレーション](http://edocs.beasys.co.jp/e-docs/platform/docs70/support/index.html)」ページ にある情報への、選定されたリンクを示しています。このページには、 WebLogic Server の各リリースについてサポートされている、ハードウェアやオ ペレーティング システムに関する最新の動作確認情報の完全なリストが記載さ れています。

| プラットフォーム                         | 詳細情報の参照先                                                                                               |
|----------------------------------|----------------------------------------------------------------------------------------------------|
| AIX 搭載の Bull/IBM<br>pSeries      | 「WebLogic Platform サポート対象のコンフィグレー<br>ション」ページの「Bull/IBM」リンクを参照。                                         |
|                                  | AIX 4.3.3 搭載の Bull/IBM pSeries                                                                         |
|                                  | AIX 5L v5.1 搭載の Bull/IBM pSeries<br>П                                                                  |
|                                  | AIX 5L v5.2 搭載の Bull/IBM pSeries                                                                       |
| HP-UX 搭載の<br>Hewlett-Packard     | 「WebLogic Platform サポート対象のコンフィグレー<br>ション」ページの「HP-UX 11.0 および 11i 搭載の<br>Hewlett-Packard HP/9000   を参照。 |
|                                  | A-4 ページの「Hewlett-Packard Company の情報」も<br>参照。                                                          |
| Windows 対応の Intel<br>Pentium 互換機 | 「WebLogic Platform サポート対象のコンフィグレー<br>ション」ページの「Intel/Windows」リンクを参照。                                    |
|                                  | IA-32 対応の Windows 2000 Server、Windows<br>2000 Advanced Server                                          |
|                                  | IA-32 対応の Windows 2000 Professional                                                                    |
|                                  | IA-32 対応の Windows NT 4.0                                                                               |
|                                  | - IA-32 対応の Windows XP                                                                                 |
|                                  | A-4 ページの「Microsoft の情報」も参照。                                                                            |

<sup>表</sup> **1-1** プラットフォーム別チューニング情報

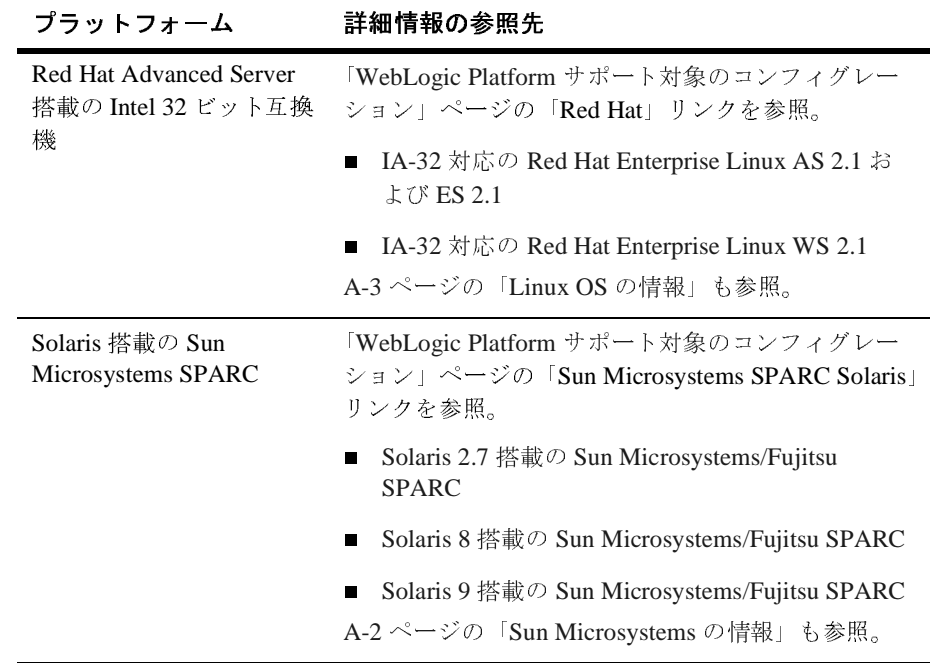

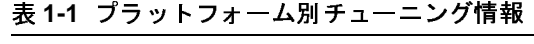

# <span id="page-14-0"></span>オペレーティング システムのチューニング

オペレーティング システムのチューニングは、使用しているオペレーティング システムのマニュアルに従って行ってください。 BEA では、「[WebLogic Platform](http://edocs.beasys.co.jp/e-docs/wls/certifications/certifications/index.html)  [サポート対象のコンフィグレーション](http://edocs.beasys.co.jp/e-docs/wls/certifications/certifications/index.html)」ページに記載されている複数のオペレー ティング システム上で WebLogic Server の動作確認をしています。

Windows プラットフォームの場合、通常はデフォルト設定で十分です。しかし、 Soloaris および Linux プラットフォームでは通常、適切なチューニングを行う必 要があります。

### <span id="page-15-0"></span>**ndd** コマンドを使用した **TCP** パラメータの設定

次の例に従い、ndd コマンドを使用して以下の TCP 関連のチューニング パラ メータを設定します。

ndd -set /dev/tcp tcp\_conn\_req\_max\_q 16384

#### <sup>表</sup> **1-2 TCP** 関連のパラメータの推奨値

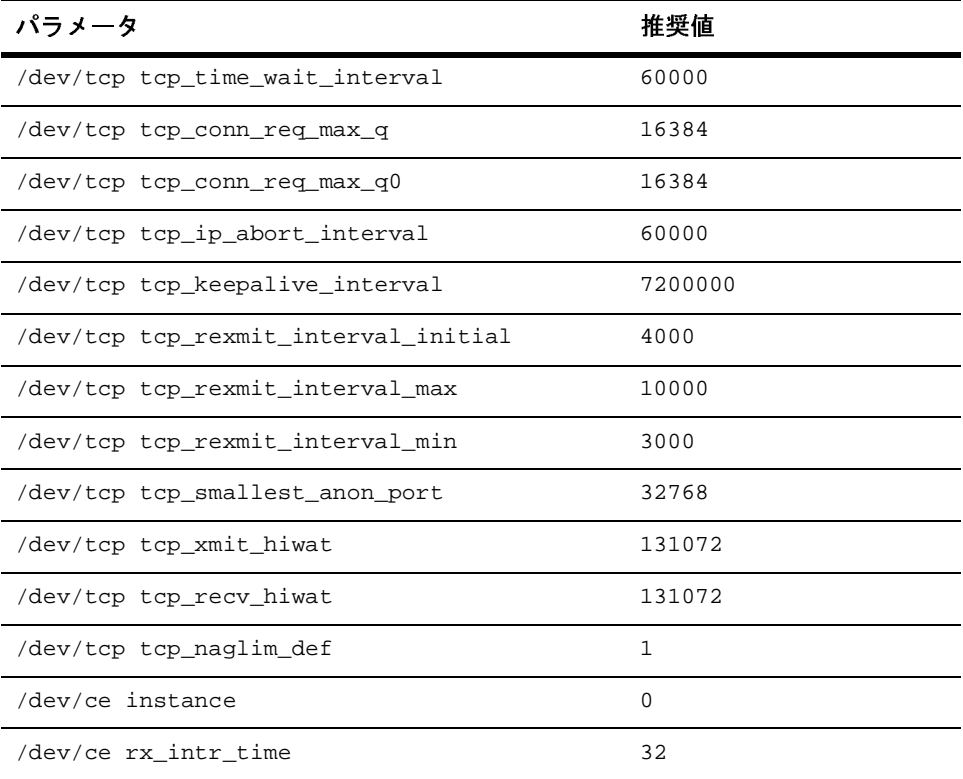

注意: Solaris 2.7 以前では、tcp\_time\_wait\_interval パラメータを tcp\_close\_wait\_interval と呼んでいました。このパラメータには、 close の呼び出しを発行した後に TCP ソケットを生存させる時間間隔を 指定します。 Solaris の場合、このパラメータのデフォルト値は 4 分とな ります。短時間に数多くのクライアントが接続する場合、これらのソ

ケット リソースを保持するとパフォーマンスに大きな悪影響を及ぼすこ とがあります。 Solaris での ベンチマーク JSP テストでは、このパラメー タの値を 60000 (60 秒 ) に設定するとスループットがかなり改善するとい う結果が出ています。オープン途中の接続のキューでサーバがバック アップされている場合は、この値をもっと減らすことも可能です。

ヒント **:** 使用できる TCP パラメータをすべて表示するには、netstat -s -P tcp コマンドを使用します。

#### <span id="page-16-0"></span>**/etc/system** ファイル内のパラメータの設定

サーバへの各ソケット接続では、ファイル記述子を消費します。ソケット パ フォーマンスを最適化するには、オペレーティング システムをコンフィグレー ションして、適切な数のファイル記述子を用意しておく必要があります。した がって、デフォルトのファイル記述子の制限、ハッシュ テーブルのサイズなど、 /etc/system ファイル内にあるチューニング パラメータを次の表に示す推奨値 に変更してください。

注意 **:** /etc/system パラメータを変更した場合は、マシンを再起動する必要が あります。

| パラメータ                                                                       | 推奨値        |
|-----------------------------------------------------------------------------|------------|
| set rlim_fd_cur                                                             | 8192       |
| set rlim fd max                                                             | 8192       |
| set tcp:tcp conn hash size                                                  | 32768      |
| set shmsys: shminfo shmmax<br>注意 : これは 4GB 以上の RAM を搭載したマシ<br>ンについてのみ設定できる。 | 4294967295 |
| set autoup                                                                  | 900        |
| set tune t fsflushr                                                         | 1          |

<sup>表</sup> **1-3 /etc/system** の推奨値

### <span id="page-17-0"></span>**CE Gigabit** ネットワーク カードの設定

CE Gigabit カードを使用する場合は、以下の設定をお勧めします。

<sup>表</sup> **1-4 CE Gigabit** カードを使用する場合の推奨値

| パラメータ                    | 推奨値  |
|--------------------------|------|
| set ce:ce bcopy thresh   | 256  |
| set ce:ce dyma thresh    | 256  |
| set ce∶ce taskq disable  | 1    |
| set ce:ce_ring_size      | 256  |
| set ce:ce_comp_ring_size | 1024 |
| set ce:ce tx ring size   | 4096 |

Solaris のチューニング オプションの詳細については、以下を参照してください。

- 「[Solaris Tunable Parameters Reference Manual](http://docs.sun.com/db/doc/816-0607)」(Solaris 8)
- 「[Solaris Tunable Parameters Reference Manual](http://docs.sun.com/db/doc/806-7009)」(Solaris 9)

### <span id="page-18-0"></span>**Linux** チューニング パラメータ

Linux オペレーティング システムで最適なパフォーマンスを実現するには、以下 のように設定することをお勧めします。

| パラメータ                        | 推奨値               |
|------------------------------|-------------------|
| /sbin/ifconfig lo mtu        | 1500              |
| kernel.msgmni                | 1024              |
| kernel.sem                   | 1000 32000 32 512 |
| $fs. file-max$               | 65535             |
| kernel.shmmax                | 2147483648        |
| net.ipv4.tcp_max_syn_backlog | 8192              |

<sup>表</sup> **1-5 Linux** の場合の推奨値

Linux のチューニングの詳細については、Linux ベンダのマニュアルを参照して ください。また、「[Ipsysctl Tutorial 1.0.4](http://ipsysctl-tutorial.frozentux.net/ipsysctl-tutorial.html)」では、Linux で提供されるすべての IP オプションを説明しています。

## <span id="page-18-1"></span>その他のオペレーティング システムのチューニン<br>グ情報 グ情報

Windows、HP-UX、および AIX のチューニング オプションの詳細については、 以下の Web サイトを参照してください。

- Windows のチューニング情報については、「Microsoft Windows 2000 TCP/IP [Implementation Details](http://www.microsoft.com/windows2000/techinfo/howitworks/communications/networkbasics/tcpip_implement.asp)」を参照。
- HP-UX のチューニング情報については、「[Tunable Kernel Parameters](http://docs.hp.com/hpux/onlinedocs/TKP-90203/TKP-90203.html) 」リ ファレンスを参照。
- AIX のチューニング情報については、「AIX 5L Version 5.2 Performance [Management Guide](http://publib16.boulder.ibm.com/pseries/en_US/aixbman/prftungd/prftungd.htm)」を参照。
- コーザ プロセス用の最大メモリ ユーザ プロセス用に使用できる最大メモ リについては、オペレーティング システムのマニュアルで確認。オペレー ティング システムによっては、この値が 128 MB しかないものもある。ま た、オペレーティング システムのマニュアルも参照。メモリ管理の詳細につ いては、第 2 章「Java 仮想マシン (JVM) [のチューニング」を](#page-22-1)参照。

# <span id="page-19-0"></span>ネットワークのパフォーマンス

ネットワークのパフォーマンスが低下するのは、リソースの供給が需要に追いつ くことができない場合です。最近のエンタープライズ レベルのネットワークは非 常に高速であるため、適切に設計されたアプリケーションであれば、パフォーマ ンス低下の直接原因になることは稀です。しかし、1 つまたは複数のネットワー ク コンポーネント ( ハードウェアまたはソフトウェア ) に問題がある場合は、 ネットワーク管理者との共同作業でその問題を分離して取り除く必要がありま す。 WebLogic Server 用に、適切な広さのネットワーク帯域幅、およびアーキテ クチャ内の他の層への適切な数の接続 ( クライアント接続やデータベース接続な ど ) が用意されているかどうかを検証する必要もあります。したがって、パ フォーマンスの潜在的なボトルネックを解消するには、ネットワークのパフォー マンスを継続的にモニタすることが重要です。

### <span id="page-19-1"></span>ネットワーク帯域幅の決定

帯域幅は、一般には「データ通信の転送レート、通常は通信を送受信するための リンクの容量を bps (bits-per-second) で表したもの」と定義されます。 WebLogic Server を実行するマシンには、そのすべての WebLogic Server クライアント接続 を処理できるだけの十分なネットワーク帯域幅が必要です。プログラムに基づく クライアントの場合、クライアント JVM ごとにサーバへの 1 つのソケットがあ

り、ソケットごとに専用の帯域幅が必要になります。 WebLogic Server インスタ ンスでプログラムに基づくクライアントを処理するには、同様な Web サーバで 処理する場合の 125 ~ 150% の帯域幅が必要になります。HTTP クライアントの みを処理する場合は、静的ページを提供する Web サーバと同程度の帯域幅が必 要になると考えてください。

所定のデプロイメントに十分な帯域幅があるかどうかを調べるには、使用してい るネットワーク オペレーティング システムのベンダから提供されているネット ワーク モニタ ツールを使用して、ネットワーク システム上の負荷を参照できま す。ネットワークの利用状況は、Solaris の netstat コマンド、Windows のシス テム モニタ (perfmon) など、一般的なオペレーティング システム ツールを使用 してモニタすることもできます。負荷が非常に高い場合は、帯域幅がシステムの 問題点になっている可能性があります。

また、アプリケーションとアプリケーション サーバの間およびアプリケーショ ン サーバとデータベース サーバの間で転送されているデータをチェックして、 ネットワーク上で転送されるデータの量をモニタします。このデータ量がネット ワークの帯域幅を超えないようにします。帯域幅を超える場合、ネットワークが ボトルネックとなります。これを確認するには、次のコマンドを使用して、パ ケットの再転送や重複に関するネットワーク統計値をモニタします。

```
netstat -s -P tcp
```
netstat -s -P コマンドを使用してその他の TCP パラメータを表示する手順に ついては、1-4 ページの「ndd コマンドを使用した TCP [パラメータの設定」を](#page-15-0)参 照してください。

### <span id="page-20-0"></span>**LAN** インフラストラクチャ

ローカル エリア ネットワークには、アプリケーションのピーク容量を処理でき るだけの速度が必要になります。トラフィックの量が常に帯域幅の容量を超え て、ネットワークが最大限に活用されているのに、WebLogic Server マシンを有 効に活用できていない場合は、以下のいずれかの対処をしてください。

- ネットワークを再設計し、負荷を再分散する。
- ネットワーク クライアントの数を減らす。
- ネットワークの負荷を処理するシステムの数を増やす。

**1-10** BEA WebLogic Server パフォーマンス チューニング ガイド

## <span id="page-22-1"></span><span id="page-22-0"></span>**2 Java** 仮想マシン **(JVM)** のチュー ニング

Java 仮想マシン (JVM) は、マイクロプロセッサ上で Java クラス ファイルのバイ ト コードを実行する仮想の「実行エンジン」インスタンスです。JVM のチュー ニングは、WebLogic Server とアプリケーションのパフォーマンスに影響を与え ます。

以下の節では、WebLogic Server 用の JVM チューニング オプションについて説 明します。

- 2-2 ページの「JVM [のチューニングの考慮事項」](#page-23-0)
- 2-3 ページの「JVM のヒープ [サイズとガベージ](#page-24-0) コレクション」
- 2-7 [ページの「ヒープ](#page-28-0) サイズ値の指定」
- 2-10 [ページの「自動的な低メモリ状態のロギング」](#page-31-0)
- 2-11 ページの「ガベージ [コレクションの手動リクエスト」](#page-32-0)
- 2-12 ページの「Java HotSpot VM [オプションの設定」](#page-33-0)

JVM チューニングの関連情報へのリンクについては、付録 A[「関連情報](#page-76-2) : パ フォーマンス [ツールと情報」](#page-76-2)を参照してください。

## <span id="page-23-0"></span>**JVM** のチューニングの考慮事項

表 [2-1](#page-23-1) は、JVM のチューニングに関する一般的な考慮事項を示しています。

| 対象事項                                 | 説明                                                                                                    |
|--------------------------------------|----------------------------------------------------------------------------------------------------|
| JVM のベンダおよびバー<br>ジョン                 | WebLogic Server の動作が保証されているプロダク<br>ション JVM だけを使用すること。WebLogic Server<br>7.0 は、Java 1.3 準拠の JVM のみサポートする。                                                                                                    |
|                                      | 「動作確認状況」ページは頻繁に更新されて、さまざ<br>まなプラットフォームの最新の動作確認情報が示さ<br>れる。                                                                                                    |
| ヒープ サイズおよびガ<br>ベージ コレクションの<br>チューニング | WebLogic Server のヒープ サイズ チューニングの詳<br>細については、2-3ページの「JVM のヒープサイズ<br>とガベージ コレクション」を参照。                                                                                                    |
|                                      | java.sun.com でのガベージ コレクションの概要に<br>ついては、「Tuning Garbage Collection with the 1.3.1<br>Java Virtual Machine」 (を参照。                                                                                                    |
| 世代別ガベージ コレク<br>ション                   | 2-4 ページの「世代別ガベージ コレクション」を参<br>照。                                                                                                    |
| クライアント / サーバ<br>JVMの混在               | WebLogic Server では、クライアントとサーバ用に異<br>なる JVM バージョンを使用したデプロイメントがサ<br>ポートされている。詳細については、クライアント /<br>サーバ JVM の混在のサポート ページを参照。                                                                                                    |
| UNIX スレッディングモ<br>デル                  | UNIX には、グリーン スレッドとネイティブ スレッ<br>ドという2つのスレッディングモデルがある。<br>WebLogic Server で最高のパフォーマンスとスケーラ<br>ビリティを得るには、ネイティブ スレッドを使用す<br>る JVM を選択する。<br>Solaris を使用する場合は、Sun Microsystems の Web<br>サイトにある「Threading Models and Solaris Versions<br>Supported」(を参照。 |

<span id="page-23-1"></span><sup>表</sup> **2-1 JVM** のチューニングの一般的な考慮事項

| 対象事項                   | 説明                                                                                                    |  |
|------------------------|----------------------------------------------------------------------------------------------------|--|
| Just-In-Time (JIT) JVM | WebLogic Server を実行するときは、JIT コンパイラ<br>を使用する。Sun Microsystems や Symantec などから<br>提供されるほとんどの JVM では、JIT コンパイラが<br>使用される。<br>詳細については、JVMサプライヤのドキュメントを<br>参照。 |  |
|                        | Sun Microsystems の JVM 1.3.x、JIT オプショ<br>注意:<br>ンは有効ではなくなった。A-7 ページの<br>「Java 仮想マシン (JVM) の情報」を参照。                                                        |  |

<sup>表</sup> **2-1 JVM** のチューニングの一般的な考慮事項 (続き)

# <span id="page-24-0"></span>**JVM** のヒープ サイズとガベージ コレクショ

ン

ガベージ コレクションは、Java ヒープ内の使用されていない Java オブジェクト を解放する JVM のプロセスです。Java ヒープは Java プログラムのオブジェクト が存在している場所であり、ライブ オブジェクト、デッド オブジェクト、およ びフリー メモリのリポジトリです。実行中のプログラムでどのポインタからも アクセスされなくなると、オブジェクトは「ガベージ(廃棄物)」と見なされ、 コレクションの対象となります。

JVM ヒープ サイズによって、ガベージ コレクションを行う頻度とその時間が決 定されます。ガベージ コレクションの適切な実行頻度はアプリケーションに よって異なるので、ガベージ コレクションの実際の時間と頻度を解析して調整 する必要があります。大きいヒープ サイズを設定した場合、ガベージ コレク ション全体は低速化しますが、実行頻度が低くなります。メモリのニーズに合わ せてヒープ サイズを設定した場合、ガベージ コレクション全体は高速化します が、実行頻度が高くなります。

ヒープ サイズのチューニングの目標は、WebLogic Server で所定の時間に処理で きるクライアントの数を最大限に増やしつつ、JVM によるガベージ コレクショ ンの実行時間を最小限に抑えることです。ベンチマーク時に最高のパフォーマン スを保証するには、大きいヒープ サイズ値を設定し、ベンチマークの実行中に ガベージ コレクションが実行されないようにします。

ヒープ領域が不足している場合、次の Java エラーが表示されます。

java.lang.OutOfMemoryError <<no stack trace available>> java.lang.OutOfMemoryError <<no stack trace available>> Exception in thread "main"

ヒープ領域値を変更するには、2-7 ページの「ヒープ [サイズ値の指定」を](#page-28-0)参照し てください。

ヒープ領域の不足を自動的に検出して、サーバの低メモリ状態を解決するよう WebLogic Server をコンフィグレーションするには、2-10 [ページの「自動的な低](#page-31-0) [メモリ状態のロギング」を](#page-31-0)参照してください。

## <span id="page-25-0"></span>世代別ガベージ コレクション

Java HotSpot JVM 1.3 では、割り当て速度と全体的なガベージ コレクションの効 率を大幅に向上させる世代別コレクタが使用されます。ネイティブ ガベージ コ レクションではヒープ内のすべてのアクセス可能オブジェクトが調べられます が、世代別ガベージ コレクションでは余分な作業を省くため、オブジェクトの 有効期間が考慮されます。Hotspot JVM は、ほとんどのオブジェクトは有効期間 が短く、コレクションを考慮する必要がないという、効率的なガベージ コレク ションが行われる状態を前提として動作します。

世代別ガベージ コレクションを使用した場合、Java ヒープは Young、Old とい う 2 つの世代領域に分割されます。Young 世代領域は、さらに Eden と 2 つのサ バイバル領域に細分化されます。Eden は、新しいオブジェクトが割り当てられ る領域です。ガベージ コレクションが実行されると、Eden 内のライブ オブジェ クトは隣のサバイバル領域にコピーされます。オブジェクトはヒープ サイズの 最大しきい値を超過するまで、このようにサバイバル領域間でコピーされ、その 後、Young 領域から Old 領域に移動されます。Young 世代領域および Old 世代 領域のサイズと比率の指定については、2-7 [ページの「ヒープ](#page-28-0) サイズ値の指定」 を参照してください。

多くのオブジェクトは、割り当てられた直後にガベージになります。このような オブジェクトは、「初期廃棄」オブジェクトと呼ばれます。オブジェクトの有効 期間が長くなるほど、ガベージ コレクションの実行回数が増え、ガベージ コレ クションは低速化します。アプリケーションがオブジェクトを作成および解放す る頻度によって、ヒープ サイズが影響を受け、それによってガベージ コレク ションの実行頻度が決まります。したがって、可能であれば、新しいオブジェク トを作成するよりも、オブジェクトをキャッシュして再利用するようにしてくだ さい。

オブジェクトの大半の有効期間が短いことを理解すれば、ガベージ コレクショ ンを効率化できるようチューニングできます。世代単位でメモリ管理を行う場 合、複数のメモリ プールを作成して世代の異なるオブジェクトを保持します。 ガベージ コレクションは世代ごとにプールがいっぱいになると実行されます。 オブジェクトの大半の有効期間を 1 回のコレクションより短くすると、ガベージ コレクションを効率化できます。世代のサイズが小さいと、ガベージ コレク ションの実行頻度が増加し、それによってパフォーマンスが低下します。

世代別ガベージ コレクションのチューニングの概要については、「[Tuning](http://java.sun.com/docs/hotspot/gc/)  [Garbage Collection with the 1.3.1 Java Virtual Machine](http://java.sun.com/docs/hotspot/gc/)」( を参照してください。

## <span id="page-26-0"></span>**verbose** ガベージ コレクションを使用したヒープ サイズの決定

verbose ガベージ コレクション (verbosegc) を使用すると、ガベージ コレクショ ンに費やされる時間とリソースを正確に測定できます。最も効率的なヒープ サ イズを判断するには、診断を目的として verbose ガベージ コレクションを有効に し、出力をログ ファイルにリダイレクトします。

次に、この手順を簡単に示します。

- 1. アプリケーション実行中に、最大の負荷をかけた状態で WebLogic Server の パフォーマンスをモニタします。
- 2. -verbosegc オプションを使用して JVM の verbose ガベージ コレクション出 力を有効にし、標準エラーおよび標準出力の両方をログ ファイルにリダイレ クトします。

リダイレクトすることにより、スレッド ダンプ情報が WebLogic Server の情 報メッセージとエラー メッセージに関連してログに記録されるので、診断す る際にログ ファイルがさらに役立ちます。

たとえば、Windows および Solaris では次のように入力します。

% java -ms32m -mx200m -verbosegc -classpath \$CLASSPATH -Dweblogic.Name=%SERVER\_NAME% -Dbea.home="C:\bea" -Dweblogic.management.username=%WLS\_USER% -Dweblogic.management.password=%WLS\_PW% -Dweblogic.management.server=%ADMIN\_URL% -Dweblogic.ProductionModeEnabled=%STARTMODE% -Djava.security.policy="%WL\_HOME%\server\lib\weblogic.policy" weblogic.Server >> logfile.txt 2>&1

logfile.txt 2>&1 コマンドは、標準エラーと標準出力の両方をログ ファイ ルにリダイレクトします。

HPUX では、次のオプションを使用して stderr stdout を 1 つのファイル にリダイレクトします。

-Xverbosegc:file=/tmp/gc\$\$.out

\$\$ は、Java プロセスのプロセス ID (PID) にマップされます。出力にはガ ベージ コレクションの実行時間を示すタイムスタンプが含まれているので、 ガベージ コレクションの実行頻度を推測できます。

- 3. 以下のデータ ポイントを解析します。
	- a. ガベージ コレクションの実行頻度。weblogic.log ファイルで、ガベージ コレクション前後のタイム スタンプを比較します。
	- b. ガベージ コレクションの実行時間。ガベージ コレクション全体の実行時 間は 3 ~ 5 秒を上回ってはいけません。
	- c. 平均メモリ占有量。つまり、各ガベージ コレクション実行後のヒープの 状態です。ヒープの空きが常に 85% になる場合、ヒープ サイズを小さく してもかまいません。
- 4. Java HotSpot JVM 1.3 を使用している場合は、New 世代のヒープ サイズを設 定します。

2-7 [ページの「ヒープ](#page-28-0) サイズ値の指定」および 2-9 [ページの表](#page-30-0) 2-2「Java ヒープ [サイズのオプション」を](#page-30-0)参照してください。

5. ヒープ サイズがシステムの使用可能な空き RAM より大きくならないように します。

ページがディスクに「スワップ」されない範囲で、できるだけ大きいヒープ サイズを設定します。システムの空き RAM の容量は、ハードウェアのコン

#### **2-6** BEA WebLogic Server パフォーマンス チューニング ガイド

フィグレーションと、そのマシン上で実行されているプロセスのメモリ要件 によって異なります。システムの空き RAM の容量の決定については、シス テム管理者に問い合わせてください。

6. システムがガベージ コレクションに費やす時間が長すぎる場合 ( 割り当てら れた「仮想」メモリを RAM が処理できない場合 )、ヒープ サイズを小さく します。

通常、使用可能な RAM ( オペレーティング システムまたはその他のプロセ スによって占有されない RAM) の 80% を JVM に割り当てます。

7. 使用可能な空き RAM が大量に残っている場合は、そのマシンでより多くの WebLogic Server インスタンスを実行します。

もう一度確認しますが、ヒープ サイズのチューニングの目標は、WebLogic Server で所定の時間に処理できるクライアントの数を最大限に増やしつつ、 JVM によるガベージ コレクションの実行時間を最小限に抑えることです。

## <span id="page-28-0"></span>ヒープ サイズ値の指定

Java ヒープ サイズの値は、WebLogic Server を起動するたびに指定する必要があ ります。ヒープ サイズ値は、Java コマンドラインから指定するか、WebLogic Server 起動用に WebLogic 配布キットに付属しているサンプル起動スクリプトの デフォルト値を変更して指定します。

たとえば、Java コマンドラインから WebLogic Server を起動する場合、ヒープ サイズ値は次のように指定できます。

```
$ java -XX:NewSize=128m -XX:MaxNewSize=128m -XX:SurvivorRatio=8 
-Xms512m -Xmx512m
-Dweblogic.Name=%SERVER_NAME% -Dbea.home="C:\bea"
-Dweblogic.management.username=%WLS_USER%
-Dweblogic.management.password=%WLS_PW%
-Dweblogic.management.server=%ADMIN_URL%
-Dweblogic.ProductionModeEnabled=%STARTMODE%
-Djava.security.policy="%WL_HOME%\server\lib\weblogic.policy"
 weblogic.Server
```
これらの値のデフォルト サイズはバイト単位で指定されます。KB ( キロバイト ) を示すには、値に「k」または「K」を付加します。同様に、MB (メガバイト) を示すには「m」または「M」を、GB ( ギガバイト ) を示すには「g」または 「G」を付加します。ヒープ サイズ オプションの詳細については、2-8 [ページの](#page-29-1) 「Java ヒープ [サイズのオプション」](#page-29-1)を参照してください。

## <span id="page-29-0"></span>**WebLogic** 起動スクリプトを使用したヒープ サイ ズの設定

WebLogic Server 配布キットには、サーバを起動するサンプル起動スクリプト、 およびサーバを構築したり実行したりするための環境を設定するサンプル起動ス クリプトが付属しています。

- startWLS.cmd および setEnv.cmd (Windows システム用 )
- startWLS.sh および setEnv.sh(UNIX システム用)

これらのスクリプトは、WL\_HOME\server\bin にあります (WL\_HOME は WebLogic Server のインストール位置 )。これらの起動スクリプトは、Java に渡さ れるデフォルト メモリ引数 ( つまり、ヒープ サイズ ) や JDK の位置などの環境変数 を設定し、その後に WebLogic Server の引数を使用して JVM を起動します。

WebLogic Server 起動スクリプトでは、デフォルト ヒープ サイズのパラメータが 指定されます。したがって、実際の環境やアプリケーションに合わせてそれらの パラメータを変更する必要があります。[「スクリプトを使用した管理サーバの起](http://edocs.beasys.co.jp/e-docs/wls/docs70/adminguide/startstop.html#UsingDomainStartScripts) [動](http://edocs.beasys.co.jp/e-docs/wls/docs70/adminguide/startstop.html#UsingDomainStartScripts)」( を参照してください。

### <span id="page-29-1"></span>**Java** ヒープ サイズのオプション

最高のパフォーマンスは、各アプリケーションを個別にチューニングすることで 実現されます。ただし、WebLogic Server の起動時に表 [2-2](#page-30-0) の JVM ヒープ サイ ズ オプションをコンフィグレーションすると、ほとんどのアプリケーションで パフォーマンスを向上させることができます。

これらのオプションは、使用するアーキテクチャおよびオペレーティング シス テムによって異なります。プラットフォーム別の JVM チューニング オプション については、ベンダのマニュアルを参照してください。

<span id="page-30-0"></span><sup>表</sup> **2-2 Java** ヒープ サイズのオプション

| タスク                              | オプション             | 説明                                                                                                    |
|----------------------------------|-------------------|----------------------------------------------------------------------------------------------------|
| New 世代領域のヒープ<br>サイズを設定する。        | $-XX$ :NewSize    | このオプションを使用すると、New 世代領域<br>の Java ヒープ サイズを設定できる。この値は、<br>1MB より大きい 1024 の倍数に設定する。一般<br>に-XX:NewSize は、最大ヒープサイズの4分<br>の1のサイズになるように設定する。有効期間<br>の短いオブジェクトが多い場合ほど、このオ<br>プションの値を大きくする。<br>プロセッサ数が増加するほど、New世代領域<br>を大きく設定する必要がある。メモリの割り<br>当ては並列処理できるが、ガベージ コレク<br>ションは並列処理されない。 |
| New 世代領域の最大<br>ヒープ サイズを設定す<br>る。 | -XX:MaxNewSize    | このオプションを使用すると、New 世代領域<br>の最大 Java ヒープ サイズを設定できる。この<br>値は、1MB より大きい 1024 の倍数に設定す<br>る。                                                                                                    |
| New 世代領域のヒープ<br>サイズ比率を設定する。      | -XX:SurvivorRatio | New 世代領域は、3 つのサブ領域、つまり<br>Eden と、同じサイズの2つのサバイバル領域<br>に分割される。                                                                                                    |
|                                  |                   | -XX:SurvivorRatio=X オプションを使用す<br>ると、Eden とサバイバル領域のサイズ比率を<br>コンフィグレーションできる。この値は8に設<br>定し、その後、ガベージ コレクションをモニ<br>タするようにする。                                                                                                    |
| 最小ヒープ サイズを設<br>定する。              | -Xms              | このオプションを使用すると、メモリ割り当<br>てプールの最小サイズを設定できる。この値<br>は、1MB より大きい 1024 の倍数に設定する。<br>一般に、最小ヒープサイズ (-Xms) は最大ヒー<br>プ サイズ (-Xmx) と同じ大きさに設定して、ガ<br>ベージコレクションを最小限に抑える。                                                                                                    |

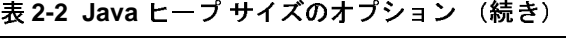

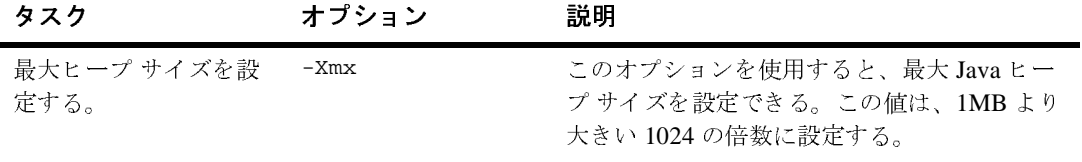

# <span id="page-31-0"></span>ロシロック コントルマン

WebLogic Server では、サーバが観測した低メモリ状態を自動的にロギングでき ます。WebLogic Server では、ある特定の時間間隔で設定された回数だけ利用可 能な空きメモリをサンプリングして低メモリが検出されます。各間隔の最後に、 空きメモリの平均が記録され、それが次の間隔で得られた平均と比較されます。 サンプル間隔の後に、ユーザがコンフィグレーションした量だけ平均が落ち込ん だ場合、サーバは低メモリの警告メッセージをログ ファイルに記録し、サーバ の状態を「警告」に設定します。

平均空きメモリが、サーバの起動直後に記録された初期空きメモリの 5% を下回 ると、WebLogic Server はメッセージをログ ファイルに記録します。

低メモリ検出プロセスの各側面は、次のように Administration Console を使用し てコンフィグレーションします。

- 1. 管理サーバが起動していない場合は、起動します。
- 2. ドメインの Administration Console にアクセスします。
- 3. ナビゲーション ツリーの [ サーバ ] ノードをクリックして、ドメインでコン フィグレーションされたサーバを表示します。
- 4. コンフィグレーションするサーバ インスタンスの名前をクリックします。低 メモリの検出は、サーバごとにコンフィグレーションします。
- 5. 右ペインの [ コンフィグレーション|メモリ ] タブを選択します。
- 6. 次の属性を必要に応じて変更し、選択したサーバ インスタンスに対する低メ モリの検出をチューニングします。
	- 「低メモリ GC しきい値 ] WebLogic Server が低メモリ警告をロギングし、 状態を「警告」に変更した後のしきい値を表すパーセント値 (0~99%)

を入力します。デフォルトでは、[ 低メモリ GC しきい値 ] は 5% に設定 されます。つまり、平均空きメモリがサーバの起動時に測定された初期空 きメモリの 5% に達すると、低メモリ警告がロギングされます。

- 「低メモリ粒度レベル ]: 低メモリ状態をログに記録し、サーバの状態を 「警告」に変更するために使用するパーセント値 (1 ~ 99%) を入力しま す。デフォルトでは、この値は 5% に設定されます。つまり、2 つの間隔 の間で平均空きメモリが 5% 以上落ち込むと、サーバがログ ファイルに 低メモリの警告を記録し、サーバの状態を「警告」に変更します。
- 「低メモリ サンプル サイズ1: 決められた期間にサーバが空きメモリをサン プリングする回数を入力します。デフォルトでは、各間隔で 10 回空きメ モリをサンプリングして平均空きメモリが算出されます。サンプル サイ ズを増やすと、数値がより正確になります。
- 「低メモリ時間間隔 1: 平均空きメモリ値を測定する間隔を定義する時間を 秒単位で入力します。デフォルトでは、3600 秒ごとに平均空きメモリ値 が取得されます。
- 7. [ 適用 ] をクリックして変更を反映させます。
- 8. サーバを再起動して、低メモリ検出の新しい属性を使用します。

## <span id="page-32-0"></span>ガベージ コレクションの手動リクエスト

サーバでガベージ コレクションを強制する前に、完全なガベージ コレクション が必要であることを確認してください。ガベージ コレクションを実行すると、 JVM ではヒープ内のすべてのライブ オブジェクトを頻繁に調べます。

Administration Console を使用して、指定したサーバ インスタンスでガベージ コ レクションを要求するには、次の手順に従います。

- 1. Administration Console のナビゲーション ツリーで、メモリ使用状況を表示さ せるサーバのサーバ インスタンス ノードをクリックします。右ペインのダイ アログ ボックスに、このインスタンスと関連付けられているタブが表示され ます。
- 2. [モニタ | パフォーマンス ] タブを選択します。
- 3. 「メモリ使用状況 1 グラフで使用率が高くなっているかどうかを確認します。 [メモリ使用状況]グラフには、実行中のサーバの情報のみが表示されます。
- 4. [ ガベージコレクションを強制する ] ボタンをクリックして、ガベージ コレ クションを要求します。 [ ガベージコレクションを強制する ] ボタンにより、 JVM の System.gc() メソッドが呼び出され、ガベージ コレクションが実行 されます。ただし、このリクエストが実際にガベージ コレクションをトリガ するかどうかは、JVM の実装そのもので決定されます。

## <span id="page-33-0"></span>**Java HotSpot VM** オプションの設定

標準の java コマンドライン オプションを使用すると、JVM のパフォーマンス を向上させることができます。これらのオプションの使い方は、使用するアプリ ケーションのコーディングによって異なります。コマンドライン オプションは プラットフォーム間で一貫性がありますが、プラットフォームによってはデフォ ルトが異なる場合もあります。

クライアント JVM とサーバ JVM の両方をテストすると、特定のアプリケーショ ンに対してよりパフォーマンスの優れたオプションを調べることができます。 Sun Microsystems の「[Java HotSpot VM Options](http://java.sun.com/docs/hotspot/VMOptions.html)」には、Java HotSpot 仮想マシン のパフォーマンス特性に影響を与えるコマンドライン オプションと環境変数に 関する情報が記述されています。

パフォーマンスを向上させる、これ以外の VM オプションについては、[2-14](#page-35-0)  [ページの「非標準の](#page-35-0) Java オプション (Windows および UNIX 用 )」を参照してく ださい。

## <span id="page-34-0"></span>標準の **Java** オプション **(Windows** および **UNIX** <sup>用</sup> **)**

Windows では、WebLogic Server は java コマンドを通じ、表 [2-3](#page-34-1) のオプション のいずれかを指定して特定バージョンの JVM を起動します。

| オプション    | 説明                                                                                                    |
|----------|----------------------------------------------------------------------------------------------------|
| -hotspot | HotSpot クライアント VM を選択する。<br>HotSpot クライアント VM では、Sun<br>Microsystems によれば、クラシック VM より<br>も優れたパフォーマンスが提供される。                                |
| -classic | クラシック VM を選択する。クラシック VM<br>は、本質的には Java 2 SDK のバージョン 1.2<br>と同じ仮想マシンの実装である。                                                                |
|          | 注意: Java2クラシック VM は、Java2SDK<br>にのみ含まれる。Java 2 Runtime<br>Environment には含まれていない。<br>-classic オプションは、Java 2<br>Runtime Environment では機能しない。 |

<span id="page-34-1"></span><sup>表</sup> **2-3 Windows** 上の **HotSpot VM** 用の標準オプション

UNIX では、WebLogic Server は java コマンドを通じ、表 [2-4](#page-34-2) のオプションのい ずれかを指定して特定バージョンの JVM を起動します。

<span id="page-34-2"></span><sup>表</sup> **2-4 UNIX** 上の **HotSpot VM** 用の標準オプション

| オプション                | 説明                       |
|----------------------|--------------------------|
| -client または -hotspot | HotSpot クライアント VM を選択する。 |
| -server              | HotSpot サーバ VM を選択する。    |

Sun Microsystems の「[The Java HotSpot Client and Server Virtual Machines](http://java.sun.com/j2se/1.3/docs/guide/performance/hotspot.html)」では、 J2SE 1.3 で利用可能な Java 仮想マシンの 2 つの実装が説明されています。

## <span id="page-35-0"></span>非標準の **Java** オプション **(Windows** および **UNIX**  用 **)**

非標準の Java オプションを使用しても、パフォーマンスを向上させることができます。これらのオプションの使い方は、使用するアプリケーションのコーディ<br>シグによって異なります。コマンドライン オプションはプラットフォーム間で<br>一貫性がありますが、プラットフォームによってはデフォルトが異なる場合もあ<br>ります。非標準のコマンドライン オプションは、将来のリリースにおいて変更 - ングによって異なります。コマンドライン オプションはプラットフォーム間で<br>一貫性がありますが、プラットフォームによってはデフォルトが異なる場合もあ<br>ります。非標準のコマンドライン オプションは、将来のリリースにおいて変更<br>される可能性があります。 一貫性がありますが、プラットフォームによってはデフォルトが異なる場合もあ<br>ります。非標準のコマンドライン オプションは、将来のリリースにおいて変更<br>される可能性があります。 ります。非標準のコマンドライン オプションは、将来のリリースにおいて変更<br>される可能性があります。<br>表 2-5 に、Windows 上の HotSpot VM でパフォーマンスを向上させる非標準オプ

される可能性があります。<br>表 2-5 に、Windows 上の HotSpot VM でパフォーマンスを向上させる非標準オ<br>ションの例を2つ示します。 まっている!!!<br>表 2-5 に、Windows 上の H<br>ションの例を 2 つ示します<br>**ま 2-5 Windows トの Hot** 表 [2-5](#page-35-1) に、Windows 上の HotSpot VM でパフォーマンスを向上させる非標準オプ<br>ションの例を2つ示します。<br>**表 2-5 Windows 上の HotSpot VM 用の非標準オプション**<br>- オプシュン

| ションの例を2つ示します。                          |                                                                                                    |
|----------------------------------------|----------------------------------------------------------------------------------------------------|
| 表 2-5 Windows 上の HotSpot VM 用の非標準オプション |                                                                                                    |
| オブション                                  | 説明                                                                                                    |
| -Xnoclassgc                            | このオプションは、指定されたクラスのガ<br>ベージ コレクションを無効にして、そのクラ<br>スへのすべての参照が失われた後にそのクラ<br>スが参照されたときに、そのクラスの再ロー<br>ドを防ぐ。このオプションでは、ヒープ サイ<br>ズを大きくする必要がある。 |
| $- X r s$                              | JVM によるオペレーティング システム シグナ<br>ルの使用を減らす。                                                                                                  |

<span id="page-35-1"></span><sup>表</sup> **2-5 Windows** 上の **HotSpot VM** 用の非標準オプション

非標準 Windows オプションの他の例については、「[Non-Standard Options](http://java.sun.com/j2se/1.3/docs/tooldocs/win32/java.html#nonstandard)  [\(Windows VM](http://java.sun.com/j2se/1.3/docs/tooldocs/win32/java.html#nonstandard) 用 )」( を参照してください。
表 [2-6](#page-36-0) に、UNIX Solaris 上の HotSpot VM でパフォーマンスを向上させる非標準

オプションの例を2つ示します。<br>**表 2-6 Solaris 上の HotSpot VM**<br>-<br>オプション オプション ふりょう -Xnoclassgc このオプションは、指定されたクラスのガ ベージ コレクションを無効にして、そのクラ スへのすべての参照が失われた後にそのクラ スが参照されたときに、そのクラスの再ロー ドを防ぐ。このオプションでは、ヒープ サイ ズを大きくする必要がある。 -ss 2000 - コンコンコンは、ネイティブ スレッドのス タック サイズを設定する。大きすぎる値 (>2MB) を設定すると、パフォーマンスが大幅 に低下する。

<span id="page-36-0"></span><sup>表</sup> **2-6 Solaris** 上の **HotSpot VM** 用の非標準オプション

Solaris 用の非標準オプションの他の例については、「[Non-Standard Options](http://java.sun.com/j2se/1.3/docs/tooldocs/solaris/java.html#nonstandard)  [\(Solaris VM](http://java.sun.com/j2se/1.3/docs/tooldocs/solaris/java.html#nonstandard) 用 )」( を参照してください。

**2-16** BEA WebLogic Server パフォーマンス チューニング ガイド

# **3 WebLogic Server** のチューニング

以下の節では、WebLogic Server をアプリケーションのニーズに合わせてチュー ニングする方法について説明します。

- 3-1 [ページの「パフォーマンス関連の](#page-38-0) config.xml 要素の設定」
- 3-16 [ページの「パフォーマンス関連の](#page-53-0) weblogic-ejb-jar.xml 要素の設定」
- 3-22 ページの「WebLogic Server を起動するための Java [パラメータの設定」](#page-59-0)
- **3-23 ページの「Java [コンパイラの設定」](#page-60-0)**
- 3-25 ページの「[WebLogic Server](#page-62-0) クラスタの使用」
- 3-27 ページの「WebLogic Server [ドメインのモニタ」](#page-64-0)

# <span id="page-38-0"></span>パフォーマンス関連の **config.xml** 要素の設 定

WebLogic Server のコンフィグレーション ファイル (config.xml) には、実際の 環境やアプリケーションに合わせて細かくチューニングできるパフォーマンス関 連の多くの要素があります。config.xml ファイル ( 管理サーバのホスト マシン 上にある ) は、MBean 属性値の永続ストレージを提供します。システム管理 ツール ( コマンドライン インタフェースまたは Administration Console) を使用し て属性値を変更するたびに、その値は適切な管理 MBean に格納され、 config.xml ファイルに書き込まれます。各 WebLogic Server ドメインには、そ れ専用の config.xml ファイルがあります。

WebLogic Server システム管理ツールの使い方の詳細については、『管理者ガイ ド』の「[システム管理ツール」](http://edocs.beasys.co.jp/e-docs/wls/docs70/adminguide/overview.html#sysadmintools)( を参照してください。

表 [3-1](#page-39-0) は、サーバのパフォーマンスに影響を与える config.xml ファイルの要素 を示しています。

| 要素                 | 属性                                                                                                    | 詳細情報                                                                         |
|--------------------|----------------------------------------------------------------------------------------------------|------------------------------------------------------------------------------|
| Server             | NativeIOEnabled                                                                                        | 3-3ページの「WebLogic<br>Server パフォーマンス<br>パックの使い方」を参照。                           |
| ExecuteQueue       | ThreadCount.                                                                                           | 3-4 ページの「スレッド数<br>の設定」を参照。                                                   |
| ExecuteQueue       | QueueLength<br>QueueLengthThreshold<br>Percent.<br>ThreadsIncrease<br>ThreadsMaximum<br>ThreadsMinimum | 3-10 ページの「オーバー<br>フロー条件に対する実行<br>キューのチューニング1<br>を参照。                         |
| Server             | StuckThreadMaxTime<br>StuckThreadTimerInte<br>rval                                                     | 3-12 ページの「「スタッ<br>ク」スレッドの検出」を<br>参照。                                         |
| Server             | ThreadPoolPercentSoc<br>ketReaders                                                                     | 3-8 ページの「ソケット<br>リーダーとしてのスレッ<br>ドの割り当て」を参照。                                  |
| Server             | AcceptBacklog                                                                                          | 3-13 ページの「接続バッ<br>クログのバッファリング<br>のチューニング」を参照。                                |
| JDBCConnectionPool | InitialCapacity<br>MaxCapacity                                                                         | 3-14 ページの「JDBC 接<br>続プールによるパフォー<br>マンスの向上」を参照。                               |
| JDBCConnectionPool | PreparedStatementCac<br>heSize                                                                         | 3-16 $\sim$ - $\check{\vee}$ $\circ$ [Prepared<br>Statement のキャッシン<br>グ」を参照。 |

<span id="page-39-0"></span><sup>表</sup> **3-1** パフォーマンス関連の **config.xml** 要素

# <span id="page-40-0"></span>**WebLogic Server** パフォーマンス パックの使い方

ベンチマークは、WebLogic Server インスタンスのホスト マシンでネイティブ パ フォーマンス パックを使用したときにパフォーマンスの大きな向上を示します。 パフォーマンス パックは、プラットフォーム用に最適化されたネイティブのソ ケット マルチプレクサを使用してサーバのパフォーマンスを向上させます。た だし、ホスト マシンで pure-Java ソケット リーダー実装を使用しなければならな い場合でも、サーバ インスタンスおよびクライアント マシンごとにソケット リーダー スレッドの数を適切にコンフィグレーションすることによって、ソ ケット通信のパフォーマンスを向上させることができます。

# <u>スプターマックス パンス パックを使用できる</u>

現時点でパフォーマンス パックを使用できる、サポート対象のプラットフォー ムを確認するには、次の手順に従います。

- 1. 「[WebLogic Platform](http://edocs.beasys.co.jp/e-docs/wls/certifications/certifications/index.html) サポート対象のコンフィグレーション」を表示します。
- 1. 「WebLogic Platform サポート対象のコンフィグレーション」を表示します。<br>2. サポート対象のプラットフォームのリストから、必要なプラットフォームの リンクをクリックします。

次のページには、サポート対象の WebLogic Server の各リリース ( サービス パックを含む ) に関する情報の表があります。各リリースの表には、そのリ リースにパフォーマンス パックが「付属」しているかどうかを示す「パ フォーマンス パック」欄があります。

3. パフォーマンス パックの情報を確認するには、ページ上部にある WebLogic Server の特定のリリースをクリックしてから、該当する表を探します。また は、ブラウザの [ 編集|このページの検索 ] 機能を使用して、ページ内の 「パフォーマンス パック」という文字をすべて検索します。

#### パフォーマンス パックの有効化

config.xml ファイルの Server 要素の NativeIOEnabled 属性を定義する必要が あります。配布キットに付属のデフォルト config.xml ファイルでは、この属性 はデフォルトで有効 (NativeIOEnabled=true) になっています。

Administration Console を使用してパフォーマンス パックが有効化されているこ とを確認するには、次の手順を行います。

- 1. 管理サーバが起動していない場合は、起動します。
- 2. ドメインの Administration Console にアクセスします。
- 3. 左ペインの [ サーバ ] ノードをクリックして、ドメインでコンフィグレー ションされたサーバを表示します。
- 4. コンフィグレーションするサーバ インスタンスの名前をクリックします。
- 5. [ コンフィグレーション|チューニング ] タブを選択します。
- 6. [ ネイティブ IO を有効化 ] チェックボックスがチェックされていない場合は チェックします。
- 7. [ 適用 ] をクリックします。
- 8. サーバを再起動します。

## <span id="page-41-1"></span><span id="page-41-0"></span>スレッド数の設定

config.xml ファイルの ExecuteQueue 要素の ThreadCount 属性の値は、実行 キューを使用するアプリケーションで実行可能な同時処理の数と同じです。処理 が WebLogic Server のインスタンスに入ると、その処理は実行キューに置かれま す。次に、この処理は 1 つのスレッドに割り当てられて実行されます。スレッド はリソースを消費するため、この属性は注意して取り扱う必要があります。値を 不必要に大きくすると、パフォーマンスが低下する可能性があります。

デフォルトでは、新しい WebLogic Server インスタンスは、「default」という名 前のデフォルト実行キューにコンフィグレーションされています。この実行 キューのスレッド数は 15 で、サーバ インスタンスで動作するすべてアプリケー ションによって使用されます。また、WebLogic Server のインスタンスには、 weblogic admin html queue  $k_-$  weblogic admin rmi queue という 2 つ の組み込み実行キューがあります。ただし、これらのキューは、Administration Console との通信用に予約されています。追加の実行キューをコンフィグレー ションしない場合、デフォルト キューは、すべての Web アプリケーションおよ び RMI オブジェクトによって使用されます。

注意 **:** ネイティブ パフォーマンス パックがプラットフォームで使用されていな い場合は、パフォーマンスを最適化するために、実行キューのスレッド のデフォルト数とソケット リーダーとして機能するスレッドの割合を チューニングする必要があります。詳細については、3-8 [ページの「ソ](#page-45-0) ケット [リーダーとしてのスレッドの割り当て」を](#page-45-0)参照してください。

# デフォルト スレッド数の変更

デフォルト実行キューにスレッドを増やしたからといって、必ずしもより多くの 作業を処理できるわけではありません。スレッドを増やした場合でも、依然とし てプロセッサの処理能力による制約を受けます。スレッドはメモリを消費するの で、ThreadCount 属性の値を不必要に大きくすると、パフォーマンスが低下す る可能性があります。実行スレッドを大きくすると、メモリの使用量が大きくな り、コンテキストの切り替えが増加し、パフォーマンスが低下する可能性があり ます。

ThreadCount 属性の値は、アプリケーションが実行する処理のタイプによって 大きく異なります。たとえば、使用しているクライアント アプリケーションが 軽量で、その多くの処理をリモート呼び出しを介して行う場合、そのクライアン <sup>ト</sup> アプリケーションが接続に費やす時間は多くの処理をクライアントサイドで 行うクライアント アプリケーションより長くなり、その結果としてスレッド数 の値をより大きくしなければならなくなります。

デフォルトの 15 を超えるスレッドを使用する必要がない場合は、この属性の値 を変更しないようにします。一般に、アプリケーションが応答に時間のかかる データベース呼び出しを行う場合は、応答が早く時間のかからない呼び出しを行 うアプリケーションより多くの実行スレッドが必要となります。後者のケースで は、実行スレッドの数を減らすとパフォーマンスが向上します。

# デフォルト スレッド数のシナリオ

実行キューの理想的なスレッド数を決めるには、キュー内のすべてのアプリケー ションが最大負荷で動作しているときにキューのスループットをモニタします。 キューのスレッド数を増やし、キューのスループットが最適になるまで負荷テス トを繰り返します。あるポイントまでスレッドの数を増やしていくと、コンテキ ストの切り替えが増えすぎて、キューのスループットが低下し始めるので注意し てください。

注意 **:** WebLogic Server Administration Console には、サーバのすべての実行 キューの累積スループットが表示されます。このスループット値を表示 するには、3-7 [ページの「デフォルト実行キューのスレッド数の変更」](#page-44-0) の手順 1 ~ 6 を行ってください。

<sup>表</sup> [3-2](#page-43-0) に、WebLogic Server システムの CPU 数との関係で使用可能なスレッドを 調整するためのデフォルトのシナリオを示します。これらのシナリオも、 WebLogic Server が最大負荷で動作し、すべてのスレッド要求がデフォルト実行 キューを使用して満たされることを前提としています。追加の実行キューをコン フィグレーションして、特定のキューにアプリケーションを割り当てる場合は、 結果をプールごとにモニタします。

<span id="page-43-0"></span><sup>表</sup> **3-2** デフォルト スレッド数のシナリオ

| 条件                               | 結果                                                       | 対策                                         |
|----------------------------------|----------------------------------------------------------|--------------------------------------------|
| スレッド数 < CPU の数                   | 以下の場合はスレッド数が<br>少なすぎる。                                   | スレッド数を増加させる。                               |
|                                  | ■ 実行できる処理がある<br>のに、CPUが処理を待<br>機している。                    |                                            |
|                                  | ■ 100% の CPU 使用率を<br>実現できない。                             |                                            |
| スレッド数 = CPU の数                   | 理論的には理想的だが、ま スレッド数を増加させる。<br>だ CPU の使用率が低い。              |                                            |
| スレッド数 > CPU の数 (スレッド数<br>が適度に多い) | 実用上は理想的であり、適<br>度なコンテキストの切り替<br>え数と高い CPU 使用率が<br>実現される。 | スレッド数をさらにチューニ<br>ングして、パフォーマンスの<br>結果を比較する。 |

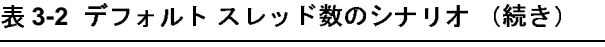

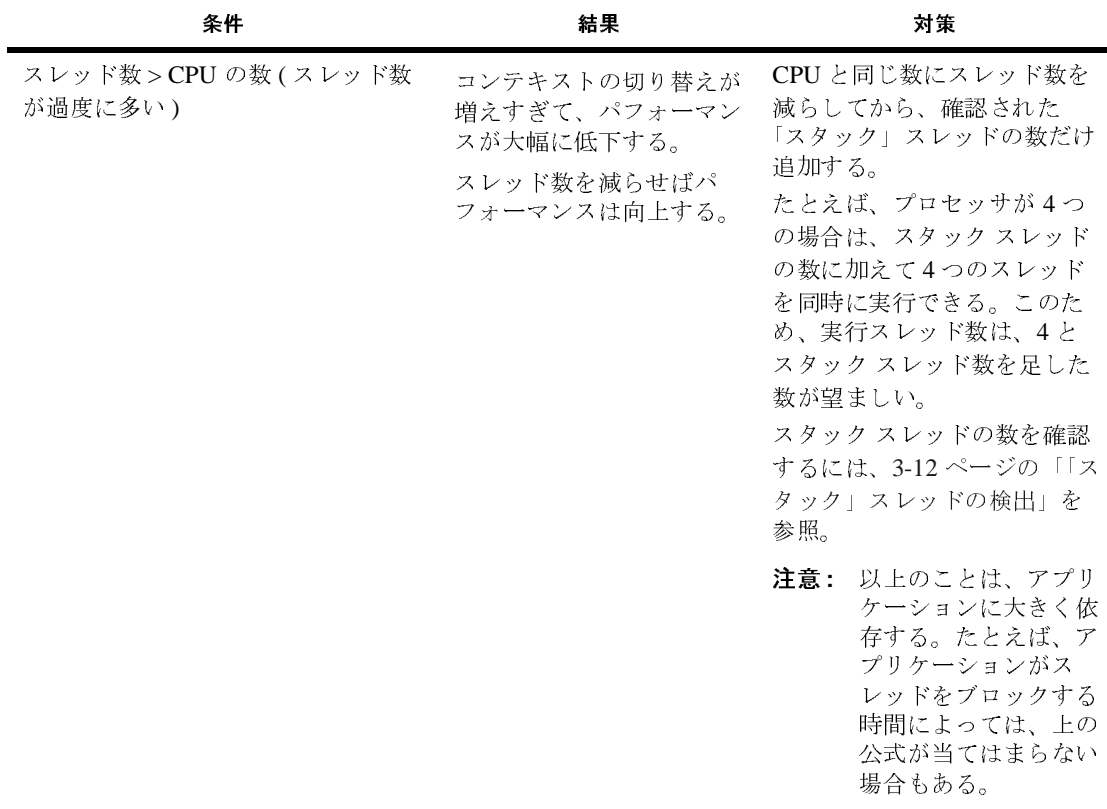

#### <span id="page-44-0"></span>デフォルト実行キューのスレッド数の変更

Administration Console でデフォルト実行キューのスレッド数を変更するには、 次の手順を行います。

- 1. 管理サーバが起動していない場合は、起動します。
- 2. ドメインの Administration Console にアクセスします。
- 3. 左ペインの [ サーバ ] ノードをクリックして、ドメインでコンフィグレー ションされたサーバを表示します。
- 4. コンフィグレーションする実行キューを含むサーバ インスタンスの名前をク リックします。変更できるのは、サーバのデフォルト実行キューまたはユー ザ定義の実行キューだけです。
- 5. 右ペインの [ モニタ|一般 ] タブを選択します。
- 6. [ すべてのアクティブなキューのモニタ ] テキスト リンクをクリックして、 選択したサーバが使用する実行キューを表示します。
- 7. [Execute Queue のコンフィグレーション ] テキスト リンクをクリックして、 変更可能な実行キューを表示します。
- 8. コンフィグレーションされている実行キューの表で、デフォルト実行キュー の名前をクリックして、実行キューの [ コンフィグレーション ] タブを表示 します。
- 9. スレッド数のデフォルト値を必要に応じて増減します。
- 10. [ 適用 ] をクリックして変更を反映させます。
- 11. 選択したサーバを再起動して、新しい実行キュー設定を有効にします。

# 実行キューへのアプリケーションの割り当て

デフォルト実行キューをコンフィグレーションして、すべての WebLogic Server アプリケーションに対して最適な数のスレッドを提供することができます。ま た、複数の実行キューをコンフィグレーションすると、重要なアプリケーション をより詳細に制御することができます。複数の実行キューを使用することによ り、WebLogic Server の負荷に関係なく、選択したアプリケーションが固定数の 実行スレッドに確実にアクセスできるようになります。コンフィグレーションさ れた実行キューへのアプリケーションの割り当てに関する詳細については、[4-4](#page-69-0)  [ページの「実行キューによるスレッド使用の制御」を](#page-69-0)参照してください。

<span id="page-45-0"></span>ンク・フィック コーラー コーランスを実現するには、WebLogic Server インスタ<br>ソケットの最適なパフォーマンスを実現するには、WebLogic Server インスタ<br>スのホスト マシン上では、pure-Java 実装ではなくネイティブのソケット リー ソケットの最適なパフォーマンスを実現するには、WebLogic Server インスタン ダー実装を使用することをお勧めします (3-3 ページの「[WebLogic Server](#page-40-0) パ フォーマンス [パックの使い方」](#page-40-0)を参照 )。ただし、ホスト マシンで pure-Java ソ ケット リーダー実装を使用しなければならない場合でも、サーバ インスタンス およびクライアント マシンごとにソケット リーダー スレッドとして機能する実 行スレッドの数を適切にコンフィグレーションすることによって、ソケット通信 のパフォーマンスを向上させることができます。

ThreadPoolPercentSocketReaders 属性は、ソケットからメッセージを読み込 む実行スレッドの最高割合を設定します。この属性の最適値は、アプリケーショ ンによって異なります。デフォルト値は 33、有効範囲は 1 ~ 99 です。

実行スレッドをソケット リーダー スレッドとして割り当てると、サーバがクラ イアント要求を受け入れる速度と能力が向上します。重要なのは、ソケットから メッセージを読み込む実行スレッドの数と、サーバでタスクを実際に実行するス レッド数のバランスを取ることです。

#### **WebLogic Server** でのソケット リーダー スレッド数の設定

Administration Console を使用してソケットからメッセージを読み込む実行ス レッドの最高割合を設定するには、次の手順を行います。

- 1. 管理サーバが起動していない場合は、起動します。
- 2. ドメインの Administration Console にアクセスします。
- 3. 左ペインの [ サーバ ] ノードをクリックして、ドメインでコンフィグレー ションされたサーバを表示します。
- 4. コンフィグレーションするサーバの名前をクリックします。
- 5. [ コンフィグレーション|チューニング ] タブを選択します。
- 6. [ ソケット リーダー ] 属性フィールドで Java リーダー スレッドの割合を編集 します。Java ソケット リーダーの数が、合計実行スレッド数 ([ 実行スレッ ド ] 属性フィールドに表示されます ) の割合として計算されます。
- 7. 変更を適用します。

# クライアント マシンでのソケット リーダー スレッド数の設<br>定 ~<br>一

クライアント マシン上では、クライアントを実行する Java 仮想マシン (JVM) 内 でソケット リーダーの数をコンフィグレーションできます。java コマンドライ ンで -Dweblogic.ThreadPoolSize=value オプションおよび -Dweblogic.ThreadPoolPercentSocketReaders=value オプションを定義して クライアントのソケット リーダー数を指定します。

# <span id="page-47-0"></span>- フグ<br>アク<br>デフォルトの実行キューやユーザ定義の実行キューでオーバーフローになりそう ング

な条件を検出し、必要に応じて対応するようにサーバをコンフィグレーションで きます。WebLogic Server は、キューのサイズがユーザ定義の最大サイズにおけ るパーセンテージに達した場合、キューにオーバーフロー条件の可能性があるこ とを認識します。しきい値に達すると、サーバは自己の状態を「警告」に変更 し、必要に応じて、キュー内の未処理の作業を追加のスレッドに割り当ててその サイズを軽減します。

キューのオーバーフロー条件を自動的に検出したり、対処したりするには、以下 の項目をコンフィグレーションします。

- サーバがオーバーフロー条件を示すしきい値。この値は、コンフィグレー ションされた実行キューのサイズのパーセンテージとして設定します (QueueLength 値 )。
- オーバーフロー条件が検出されたときに実行キューに追加されるスレッドの 数。これらの追加スレッドは、キューのサイズを減らし、通常の動作サイズ まで軽減するよう機能します。
- キューに対して使用できる最小および最大スレッド数。特に、スレッドの最 大数を設定することで、サーバがオーバーロード条件への対応のために過剰 なスレッド数を割り当てることを防ぎます。

WebLogic Server Administration Console を使用して実行キューをチューニングす るには、次の手順に従います。

1. 管理サーバが起動していない場合は、起動します。

- 2. ドメインの Administration Console にアクセスします。
- 3. 左ペインの [ サーバ ] ノードをクリックして、ドメインでコンフィグレー ションされたサーバを表示します。
- 4. コンフィグレーションする実行キューを含むサーバ インスタンスの名前をク リックします。変更できるのは、サーバのデフォルト実行キューまたはユー ザ定義の実行キューだけです。
- 5. 右ペインの [ モニタ|一般 ] タブを選択します。
- 6. [ すべてのアクティブなキューのモニタ ] テキスト リンクをクリックして、 選択したサーバが使用する実行キューを表示します。
- 7. 変更可能な実行キューを表示するには、[Execute Queue のコンフィグレー ション ] テキスト リンクをクリックします。
- 8. コンフィグレーションするデフォルトの実行キューまたはユーザ定義の実行 キューの名前をクリックして、実行キューの [ コンフィグレーション ] タブ を表示します。
- 9. このサーバが、選択したキューに対するオーバーフロー条件をどのように検 出するかを指定するには、次の属性を変更します。
	- [キューの長さ ]: [ キューの長さ ] 属性が、実行キューが達する最大の長さ を示すようにします。この値は、キューの通常の動作の長さよりも高い 値にしてください。デフォルトでは、[ キューの長さ ] は 65536 エントリ に設定されています。
	- [ キューの長さのしきい値比率 ]: サーバがキューのオーバーフロー条件を 示す前に到達する [ キューの長さ ] サイズのパーセンテージ (1 ~ 99) を 入力します。しきい値のパーセンテージ以下の実際のキューの長さはす べて通常とみなされ、しきい値のパーセンテージを超えるサイズはオー バーフローを示します。デフォルトでは、WebLogic Server の [ キューの 長さのしきい値比率 ] は 90% に設定されています。
- 10. このサーバが、選択したキューに対するオーバーフロー条件にどのように対 応するかを指定するには、次の属性を変更します。
	- [ スレッド数の増分 ]: WebLogic Server がオーバーフロー条件を検出した ときにこの実行キューに追加するスレッドの数を入力します。ゼロ ス レッド ( デフォルト ) を指定した場合、サーバはスレッドのオーバーフ ロー条件に対して自己の状態を「警告」に変更しますが、追加スレッド を割り当てて負荷を軽減することはありません。
- 11. この実行キューの変数スレッドを微調整するには、次の属性を変更します。
- 「最小スレッド数 1: 不要なオーバーフロー条件を回避するために WebLogic Server がこの実行キューで維持する必要のある最小スレッド数 を指定します。デフォルトでは、[ 最小スレッド数 ] は 5 に設定されま す。
- [最大スレッド数 ]: この実行キューが持つことのできる最大スレッド数を 指定します。この値によって、WebLogic Server が継続的なオーバーフ ロー条件に対してキュー内に過剰な数のスレッドを作成することを防ぎ ます。デフォルトでは、[ 最大スレッド数 ] は 400 に設定されます。

12. [ 適用 ] をクリックして変更を反映させます。

13. 選択したサーバを再起動して、新しい実行キュー設定を有効にします。

<span id="page-49-0"></span>「スタック」スレッドの検出 WebLogic Server は、デフォルトの実行キューのスレッドが「スタック」状態に なるとこれを自動的に検出します。スタック スレッドは現在の作業を終了したり 新しい作業を承認したりできないため、サーバはスタック スレッドを診断する たびに、メッセージのロギングを行います。実行キューのすべてのスレッドがス タック状態になった場合、サーバは実行キューに基づいて自己の状態を「警告」 または「危険」に変更します。

- デフォルト キューのすべてのスレッドがスタック状態になった場合、サーバ は自己の状態を「危険」に変更します ( 状態が「危険」の場合にサーバを自 動的に停止し、再起動するようノード マネージャ アプリケーションを設定 できます。詳細については、『WebLogic Server ドメイン管理』の「[ノード](http://edocs.beasys.co.jp/e-docs/wls/docs70/admin_domain/nodemgr.html) [マネージャによるサーバの可用性の管理」](http://edocs.beasys.co.jp/e-docs/wls/docs70/admin_domain/nodemgr.html)を参照してください。
- \_\_weblogic\_admin\_html\_queue または \_\_weblogic\_admin\_rmi\_queue の すべてのスレッドがスタック状態になった場合、サーバは自己の状態を「警 告」に変更します。

WebLogic Server は、設定した期間、作業状態が継続した ( アイドルでない ) 場 合、スレッドをスタック状態と診断します。サーバのスレッド検出動作は、ス レッドがスタック状態と診断されるまでの時間や、サーバがスタック スレッド をチェックする頻度を変更することでチューニングできます。

注意 **:** WebLogic Server がスレッドがスタック状態かどうかを判断するために使 用する基準は変更できますが、デフォルト実行キューのすべてのスレッ ドがスタック状態になった場合に「警告」および「危険」状態を設定す るデフォルト動作を変更することはできません。

WebLogic Server のスレッド検出動作をコンフィグレーションするには、次の手 順に従います。

- 1. 管理サーバが起動していない場合は、起動します。
- 2. ドメインの Administration Console にアクセスします。
- 3. [ サーバ ] ノードを展開して、ドメインでコンフィグレーションされたサーバ を表示します。
- 4. スレッド検出動作をコンフィグレーションするサーバ インスタンスの名前を クリックします。スタック スレッド検出パラメータは、実行キューごとでは なく、サーバごとにコンフィグレーションします。
- 5. [ コンフィグレーション|チューニング ] タブを選択します。
- 6. 次の属性を必要に応じて変更し、サーバに対するスレッド検出動作をチュー ニングします。
	- [スタック スレッド最大時間 ]: このサーバがスレッドをスタック状態であ ると診断するまでの、スレッドの継続動作時間を秒単位で入力します。 デフォルトでは、WebLogic Server は 600 秒の継続使用後にスレッドをス タック状態であるとみなします。
	- [スタック スレッド タイマ間隔 ]: [ スタック スレッド最大時間 ] で指定し た期間スレッドが継続動作しているかどうかを WebLogic Server がス キャンする間隔を秒単位で入力します。デフォルトでは、WebLogic Server はこの間隔を 600 秒に設定しています。
- 7. [ 適用 ] をクリックして変更を反映させます。
- 8. サーバを再起動して新しい設定内容を有効にします。

# <span id="page-50-0"></span>接続バックログのバッファリングのチューニング

コンコン<br>
config.xml ファイルの Server 要素の AcceptBacklog 属性を使用すると、<br>
WebLogic Server インスタンスが受け入れる接続要求の数を設定できます ( これ<br>
E.s. Assetting Assetting Assetting Assetting Assetting Assetting config.xml ファイルの Server 要素の AcceptBacklog 属性を使用すると、 以上の要求は拒否されます )。AcceptBacklog 属性は、待機キューに格納できる Transmission Control Protocol (TCP) 接続の数を指定します。この固定サイズの キューには、TCP スタックでは受信されたが、アプリケーションにはまだ受け 入れられていない接続要求が格納されます。デフォルト値は 50 で、最大値はオ ペレーティング システムによって異なります。

Administration Console から [ バックログを受け入れ ] 値をチューニングするに は、次の手順を行います。

- 1. 管理サーバが起動していない場合は、起動します。
- 2. ドメインの Administration Console にアクセスします。
- 3. 左ペインの [ サーバ ] ノードをクリックして、ドメインでコンフィグレー ションされたサーバを表示します。
- 4. コンフィグレーションするサーバ インスタンスの名前をクリックします。
- 5. [ 接続|チューニング ] タブを選択します。
- 6. デフォルトの「バックログを受け入れ1値を必要に応じて変更し、待機 キューに格納できる TCP 接続の数をチューニングします。
	- 処理中に、クライアントで多くの接続が削除または拒否され、サーバに 他のエラー メッセージが存在しない場合は、[ バックログを受け入れ ] 値 が小さすぎる可能性があります。
	- WebLogic Server にアクセスしようとしたときに「connection refused ( 接 続が拒否されました )」というメッセージを受け取った場合は、[ バック ログを受け入れ ] 値をデフォルトから 25% 大きくします。メッセージが 表示されなくなるまで、値を 25% ずつ大きくしていきます。
- 7. 変更を適用します。

#### <span id="page-51-0"></span>**JDBC**

コン・ルコ<br>DBMS への JDBC 接続の確立には非常に時間がかかる場合があります。<br>プリケーションでデータベース接続のオープンとクローズを繰り返す必要 DBMS への JDBC 接続の確立には非常に時間がかかる場合があります。JDBC ア プリケーションでデータベース接続のオープンとクローズを繰り返す必要がある 場合、これは重大なパフォーマンスの問題となります。WebLogic 接続プール は、こうした問題を効率的に解決します。

WebLogic Server を起動すると、接続プール内の接続が開き、すべてのクライア ントが使用できるようになります。クライアントが接続プールの接続をクローズ すると、その接続はプールに戻され、他のクライアントが使用できる状態になり ます。つまり、接続そのものはクローズされません。プール接続のオープンとク ローズには、ほとんど負荷がかかりません。

どのくらいの数の接続をプールに作成すればよいでしょうか。接続プールの数 は、コンフィグレーションされたパラメータに従って最大数と最小数の間で増減 させることができます。最高のパフォーマンスが得られるのは、同時クライアン ト セッションと同じくらいの数の接続が接続プールに存在する場合です。

以降の節以外にも、『WebLogic JDBC プログラミング ガイド』の「[JDBC](http://edocs.beasys.co.jp/e-docs/wls/docs70/jdbc/performance.html) アプリ [ケーションのパフォーマンス](http://edocs.beasys.co.jp/e-docs/wls/docs70/jdbc/performance.html) チューニング」( を参照してください。

#### **JDBC** 接続プールの初期サイズのチューニング

JDBCConnectionPool 要素の InitialCapacity 属性を使用すると、プールのコ ンフィグレーション時に作成する物理的なデータベース接続の数を設定できま す。ここで指定した数の接続をサーバで作成できない場合、この接続プールの作 成は失敗します。

開発時は、InitialCapacity 属性の値を小さく設定すると便利です。これによ り、サーバの起動が速くなります。

プロダクション システムでは、サーバの起動時にすべてのデータベース接続を 取得できるよう、InitialCapacity の値は MaxCapacity の値と同じに設定する ようにしてください。InitialCapacity の値が MaxCapacity の値より小さい場 合は、負荷が増加すると、サーバで追加のデータベース接続を作成しなくてはな らなくなります。サーバに負荷がかかると、できるだけ速く要求を完了するため にすべてのリソースが処理に費やされることになり、新しいデータベース接続を 作成できなくなります。

#### **JDBC** 接続プールの最大サイズのチューニング

JDBCConnectionPool 要素の MaxCapacity 属性を使用すると、接続プールが保 持できる物理的なデータベース接続の最大数を設定できます。JDBC ドライバお よびデータベース サーバによっては、可能な物理的接続の数が制限されている 場合もあります。

プロダクション システムでは、プール内の接続数を、JDBC 接続を必要とする並 行クライアント セッションの数と同じにすることをお勧めします。プールのサ イズは、サーバ内の実行スレッドの数とは無関係です。実行中のユーザ セッ ションが実行スレッドより多くなる場合もあります。

#### <span id="page-53-1"></span>**Prepared Statement** のキャッシング

WebLogic Server 上で作成する各接続プールに対し、Prepared Statement キャッ シュ サイズを指定できます。Prepared Statement のキャッシュ サイズを設定する とき、WebLogic Server は、指定した Prepared Statement 数に達するまでアプリ ケーションおよび EJB で使用される各 Prepared Statement を保存します。たとえ ば、Prepared Statement キャッシュ サイズを 10 に設定した場合、WebLogic Server はアプリケーションまたは EJB に呼び出される始めの 10 の Prepared Statement を保存します。

Prepared Statement キャッシュを使用することでパフォーマンスを大幅に向上さ せることができますが、制限があることも考慮に入れる必要があります。詳細に ついては、『管理者ガイド』の「Prepared Statement [キャッシュのパフォーマンス](http://edocs.beasys.co.jp/e-docs/wls/docs70/adminguide/jdbc.html#preparedstatementcache) [の向上](http://edocs.beasys.co.jp/e-docs/wls/docs70/adminguide/jdbc.html#preparedstatementcache)」( を参照してください。

# <span id="page-53-0"></span> $\frac{1}{2}$ **weblogic-ejb-jar.xml** 要素の設定

weblogic-ejb-jar.xml デプロイメント ファイルには、EJB の同時実行、 キャッシング、クラスタ化、および動作を定義する WebLogic Server 固有の EJB DTD が格納されます。このファイルには、利用可能な WebLogic Server リソー スを EJB にマップする記述子も格納されます。WebLogic Server リソースには、 セキュリティ ロール名、データ ソース (JDBC プールや JMS 接続ファクトリな ど )、およびデプロイ済みの他の EJB があります。

weblogic-ejb-jar.xml デプロイメント ファイルの修正方法については、 『WebLogic エンタープライズ JavaBeans プログラマーズ ガイド』の「[EJB](http://edocs.beasys.co.jp/e-docs/wls/docs70/ejb/EJB_packaging.html#editing_deployment_descriptors) デプ [ロイメント記述子の指定と編集](http://edocs.beasys.co.jp/e-docs/wls/docs70/ejb/EJB_packaging.html#editing_deployment_descriptors)」( を参照してください。

表 [3-3](#page-54-1) は、パフォーマンスに影響を与える weblogic-ejb-jar.xml ファイルの 要素を示しています。

| 要素                             | 詳細情報                                        |
|--------------------------------|---------------------------------------------|
| max-beans-in-free-pool         | 3-17 ページの「EJB プール サイズの設定」を参<br>照。           |
| initial-beans-in-free-po<br>οl | 3-19 ページの「フリー プール内の初期 Bean の<br>チューニング」を参照。 |
| max-beans-in-cache             | 3-19 ページの「EJB キャッシュ サイズの設定」<br>を参照。         |
| concurrency-strategy           | 3-21 ページの「データベース ロックの季任」を<br>参照。            |
| isolation-level                | 3-21 ページの「トランザクションのアイソレー<br>ション レベルの設定」を参照。 |

<span id="page-54-1"></span><sup>表</sup> **3-3** パフォーマンス関連の **weblogic-ejb-jar.xml** 要素

以降の節では、これらの要素について説明します。

### <span id="page-54-0"></span>**EJB**

マー・フール キャニ<br>WebLogic Server では、すべてのステートレス セッション Bean クラスにた<br>EJB のフリー プールが保持されます。weblogic-ejb-jar.xml ファイルの WebLogic Server では、すべてのステートレス セッション Bean クラスに対して max-beans-in-free-pool 要素は、このフリー プールのサイズを定義します。 デフォルトでは、max-beans-in-free-pool は無制限です。フリー プール内の Bean の最大数はメモリによってのみ制限されます。

セッション Bean を頻繁に作成し、処理を迅速に行って Bean を解放する場合を 除き、max-beans-in-free-pool パラメータの値は変更しないでください。変 更する場合は、フリー プールを 25 ~ 50% 拡張して、パフォーマンスが改善され るかどうかを確認します。オブジェクトの作成が負荷全体の中でわずかな割合し か占めない場合、このパラメータを大きくしてもパフォーマンスは大幅には改善 されません。EJB がデータベースを頻繁に使用するアプリケーションの場合は、 このパラメータの値を変更しないでください。

**警告 :** このパラメータを大きくしすぎると、余計なメモリが消費されます。 小さくしすぎると、不必要にオブジェクトが作成されます。このパラ メータの変更について疑問がある場合は、値をそのままにしておいて ください。

以降の節以外に、『WebLogic エンタープライズ JavaBeans プログラマーズ ガイ ド』の「[max-beans-in-free-pool](http://edocs.beasys.co.jp/e-docs/wls/docs70/ejb/reference.html#max_beans_in_free_pool_60)」を参照してください。

# セッション **Bean** およびメッセージ **Bean** に対するプール <sup>サ</sup> イズの割り当て

EJB が作成されると、セッション Bean インスタンスが作成され、ID が与えられ ます。クライアントが Bean を削除すると、その Bean インスタンスはフリー プールに置かれます。その後 Bean を作成する場合、フリー プールに置かれてい る直前のインスタンスを再利用することで、オブジェクトの割り当てを回避でき ます。max-beans-in-free-pool 要素を使用すると、EJB が頻繁に作成および 削除される場合のパフォーマンスを向上させることができます。

メッセージの並行処理での必要に応じて、EJB コンテナではメッセージ Bean の 新しいインスタンスが作成されます。max-beans-in-pool 要素によって、作成 されるインスタンス数に対して絶対的な制限が設定されます。使用可能な実行時 リソースに応じて、コンテナでこの設定値がオーバーライドされる場合もありま す。

ステートレス セッション Bean およびメッセージ Bean の最高のパフォーマンス を引き出すには、max-beans-in-free-pool 要素のデフォルト値を使用します。 デフォルト値を使用すると、できる限り多くのスレッドを使用して Bean を並行 して実行できます。並行して実行される Bean の数を制限する場合を除き、この 値を変更しないでください。

#### エンティティ **Bean** に対するプール サイズの割り当て

ファインダやホーム メソッドを呼び出す場合や、エンティティ Bean を作成する 場合に使用される匿名エンティティ Bean ( 主キーの割り当てられていない Bean) のプールがあります。max-beans-in-free-pool 要素は、このプールのサイズ も指定します。

数多くのファインダやホーム メソッドを実行している場合や、多くの Bean を作 成している場合は、プール内で使用可能な Bean を確保できるよう、 max-beans-in-free-pool 要素をチューニングすることもできます。

### <span id="page-56-0"></span>フリー プール内の初期 **Bean** のチューニング

weblogic-ejb-jar.xml ファイルの initial-beans-in-free-pool 要素を使用 すると、起動時のフリー プール内のステートレス セッション Bean インスタンス の数を指定できます。

initial-beans-in-free-pool の値を指定すると、WebLogic Server では、起動 時に、指定した数の Bean インスタンスがフリー プールに生成されます。この方 法で Bean インスタンスをフリー プールに格納しておくと、要求が来てから新し いインスタンスを生成せずに Bean に対する初期要求が可能になるため、EJB の 初期応答時間が短縮されます。

initial-beans-in-free-pool が定義されていない場合のデフォルト値は 0 で す。

[initial-beans-in-free-pool](http://edocs.beasys.co.jp/e-docs/wls/docs70/ejb/reference.html#initial-beans-in-free-pool_60) 要素については、『WebLogic エンタープライズ JavaBeans プログラマーズ ガイド』( を参照してください。

### <span id="page-56-1"></span>**EJB**

・・・・・・・・・・・・・・・・・・<br>WebLogic Server では、EJB キャッシュ<br>に存在するアクティブな Bean の数をコ WebLogic Server では、EJB キャッシュ (Bean が存在するインメモリ スペース ) に存在するアクティブな Bean の数をコンフィグレーションできます。

weblogic-ejb-jar.xml ファイルの max-beans-in-cache 要素は、メモリに保 持可能なこのクラスのオブジェクトの最大数を指定します。 max-beans-in-cache の値に達すると、WebLogic Server では、最近クライアン トに使用されていない EJB の一部に対してパッシベーションが行われます。ま た、max-beans-in-cache 要素の値は、EJB を WebLogic Server のキャッシュか らいつ削除するかにも影響を与えます。

この要素の値は、ステートフル セッション Bean とエンティティ Bean の両方の キャッシュ サイズを設定します。

詳細については、『WebLogic エンタープライズ JavaBeans プログラマーズ ガイ ド』の「EJB [の同時方式](http://edocs.beasys.co.jp/e-docs/wls/docs70/ejb/EJB_environment.html)」( を参照してください。

『WebLogic エンタープライズ JavaBeans プログラマーズ ガイド』の 「[max-beans-in-cache](http://edocs.beasys.co.jp/e-docs/wls/docs70/ejb/reference.html#max-beans-in-cache_60)」( を参照してください。

# ステートフル セッション **EJB** のアクティベーショ

ンクシン<br>- 過度のパッシベーション!<br>- max-beans-in-cache 要<br>- アクティベーションとけ 過度のパッシベーションとアクティベーションを回避するには、 max-beans-in-cache 要素を使用してキャッシュを適切なサイズに設定します。 アクティベーションとは、2 次ストレージからメモリに EJB インスタンスを転送 することです。パッシベーションとは、メモリから 2 次ストレージに EJB イン スタンスを転送することです。max-beans-in-cache の値を大きくしすぎると、 メモリが不必要に消費されます。

> EJB コンテナでは、ejbPassivate() メソッドを呼び出すことでパッシベーショ ンが実行されます。EJB セッション オブジェクトが再び必要になると、 ejbActivate() メソッドによって、そのオブジェクトが呼び出されます。 ejbPassivate() メソッドが呼び出されると、EJB オブジェクトは Java シリア ライゼーション API または類似のメソッドによってシリアライズされ、2 次メモ リ ( ディスク ) に格納されます。ejbActivate() メソッドが呼び出されると、こ れとは反対の処理が実行されます。

> コンテナは、クライアントまたはサーバの直接の関与を必要とせずに、EJB キャッシュ内の一連のセッション オブジェクトを自動的に管理します。各 EJB の特定のコールバック メソッドは、これらのオブジェクトのパッシベーション ( キャッシュへの格納 ) またはアクティベーション ( キャッシュからの取り出し ) の方法を定義します。アクティベーションとパッシベーションの回数が多すぎる と、EJB キャッシュ内に一連のセッション オブジェクトをキャッシュするとい うパフォーマンス上のメリットが消えてしまいます ( 特にアプリケーションで多 くのセッション オブジェクトを処理する必要がある場合 )。

### <span id="page-58-0"></span>データベース ロックの委任

VebLogic Server では、データベー<br>ポートされています。EJB 1.1 およ WebLogic Server では、データベース ロックと排他的ロックのメカニズムがサ ポートされています。EJB 1.1 および EJB 2.0 でのデフォルトかつ推奨のロック メカニズムは、委任データベース ロックです。

> データベース ロックによって、エンティティ EJB の同時アクセスの処理速度が 向上します。WebLogic Server コンテナでは、ロック サービスを基盤となるデー タベースに委ねることにより、同時アクセスの改善が行われます。委任データ ベース ロックの場合、排他的ロックとは異なり、基盤データ ストアはより高い 粒度で EJB データをロックでき、ほとんどの場合では、さらにデッドロックの 検出もできます。

> weblogic-ejb-jar.xml ファイルの [concurrency-strategy](http://edocs.beasys.co.jp/e-docs/wls/docs70/ejb/reference.html#concurrency_strategy_60) デプロイメント パ ラメータを設定することによって、EJB 用に使用するロック メカニズムを指定 します。

> データベース ロックの詳細については、『WebLogic エンタープライズ JavaBeans プログラマーズ ガイド』の「[Database](http://edocs.beasys.co.jp/e-docs/wls/docs70/ejb/EJB_environment.html#DatabaseLock) 同時方式」( を参照してください。

# <span id="page-58-1"></span>トランザクションのアイソレーション レベルの設 キーション レイション エン・テーション レイス・コン<br><br>データへのアクセスは、トランザクションのアイソレーション レベル メカニズ 定

ムを介して制御されます。トランザクション アイソレーション レベルは、マル チユーザ データベース システムにおいて、複数のインターリーブされるトラン ザクションが互いを干渉しないようにするレベルを決定します。トランザクショ ンのアイソレーションは、トランザクション データの読み書きを管理するロッ ク プロトコルによって実現されます。トランザクション データは、「シリアライ ゼーション」というプロセスでディスクに書き込まれます。アイソレーション レベルを低くすると、トランザクションのアイソレーションは低くなりますが、 データベースの同時接続性を高めることができます。

詳細については、『WebLogic エンタープライズ JavaBeans プログラマーズ ガイ ド』にある、weblogic-ejb-jar.xml ファイルの [is](http://edocs.beasys.co.jp/e-docs/wls/docs70/ejb/reference.html#ref_ejbc)olation-level 要素の説明 を参照してください。

異なるアイソレーション レベルの関係と各アイソレーション レベルのサポート の詳細については、各データベースのマニュアルを参照してください。

# <span id="page-59-0"></span>**WebLogic Server** を起動するための **Java**  パラメータの設定

Java パラメータの値は、WebLogic Server を起動するたびに指定する必要があり ます。weblogic.Server コマンドを使用してコマンドラインから行うと、この 作業を単純化できます。ただし、コマンドラインから WebLogic Server を起動す るために必要な引数は長くなる場合があり、エラーが発生しやすくなるので、コ マンドをスクリプトに組み込むことをお勧めします。そのプロセスを単純化する ため、WebLogic 配布キットに付属するサンプル スクリプトのデフォルト値を変 更して WebLogic Server を起動することもできます。詳細については、「[スクリ](http://edocs.beasys.co.jp/e-docs/wls/docs70/adminguide/startstop.html#UsingDomainStartScripts) [プトを使用した管理サーバの起動](http://edocs.beasys.co.jp/e-docs/wls/docs70/adminguide/startstop.html#UsingDomainStartScripts)」( を参照してください。

管理サーバを起動するためのスクリプトは、startWLS.sh (UNIX) と startWLS.cmd (Windows) です。これらのスクリプトは、WL\_HOME\server\bin ディレクトリにあります (WL\_HOME は WebLogic Server のインストール位置 )。

それらのスクリプトのいくつかのデフォルト Java 値は、実際の環境やアプリ ケーションに合わせて修正する必要があります。これらのファイル内で重要なパ フォーマンス チューニング パラメータは、JAVA\_HOME パラメータと Java ヒープ サイズ パラメータです。

- 変数 JAVA\_HOME の値を JDK の位置に変更します。次に例を示します。 set JAVA\_HOME=C:\bea\jdk131\_03
- パフォーマンスとスループットをより高めるには、最小 Java ヒープ サイズ を最大ヒープ サイズと同じ大きさに設定します。次に例を示します。 "%JAVA\_HOME%\bin\java" -hotspot –Xms512m –Xmx512m -classpath %CLASSPATH% -

ヒープ サイズ オプションの設定の詳細については、2-7 [ページの「ヒープ](#page-28-0) [サイズ値の指定」を](#page-28-0)参照してください。

# <span id="page-60-0"></span>**Java** コンパイラの設定

JSP サーブレットをコンパイルするための標準 Java コンパイラは javac です。 サーバの Java コンパイラを javac ではなく sj または jikes に設定することに より、パフォーマンスを大幅に向上させることができます。以降の節では、この 手順とコンパイラに関するその他の考慮事項について説明します。

## **Administration Console**

ーー・・・・・・・・・・・・・)<br>nsole で変更するには、次の手順を行います<br>\*場合は、起動します。 コンパイラを Administration Console で変更するには、次の手順を行います。

- 1. 管理サーバが起動していない場合は、起動します。
- 2. ドメインの Administration Console にアクセスします。
- 3. 左ペインの [ サーバ ] ノードをクリックして、ドメインでコンフィグレー ションされたサーバを表示します。
- 4. コンフィグレーションするサーバ インスタンスの名前をクリックします。
- 5. [ コンフィグレーション|コンパイラ ] タブを選択し、[Java コンパイラ ] フィールドにコンパイラの絶対パスを入力します。次に例を示します。 c:\visualcafe31\bin\sj.exe
- 6. [ クラスパスの後ろに追加 ] フィールドに JRE rt.jar ライブラリの絶対パス を入力します。次に例を示します。 BEA\_HOME\jdk131\_03\jre\lib\rt.jar
- 7. [ 適用 ] をクリックします。
- 8. サーバを再起動して、[Java コンパイラ ] および [ クラスパスの後ろに追加 ] テキスト ボックスを有効にします。

### **weblogic.xml**

マーション<br>xml ファイルでは、jsp-descriptor 要素<br>メータの名前と値を定義します。 weblogic.xml ファイルでは、jsp-descriptor 要素を使用してサーブレット JSP のパラメータの名前と値を定義します。

- compileCommand パラメータでは、生成される JSP サーブレットをコンパイ ルするための Java コンパイラを指定します。
- precompile パラメータでは、WebLogic Server の起動時に WebLogic Server で JSP をあらかじめコンパイルするようコンフィグレーションします。

サーバの Java コンパイラを weblogic.xml ファイルで設定する作業の詳細につ いては、[jsp-descriptor](http://edocs.beasys.co.jp/e-docs/wls/docs70/webapp/weblogic_xml.html#jsp-descriptor) 要素を参照してください。

### **EJB**

ーー・・・・・<br>weblogic.ejbc ユーティリティを使用すると、E<br>ラスをコンパイルできます。EJB コンテナにデフ weblogic.ejbc ユーティリティを使用すると、EJB 2.0 および 1.1 のコンテナ ク ラスをコンパイルできます。EJB コンテナにデプロイするために .jar ファイル をコンパイルする場合は、weblogic.ejbc を使用して、コンテナ クラスを生成 する必要があります。ejbc は、デフォルトでは javac コンパイラを使用します。 パフォーマンスを向上させるには、-compiler フラグを使用して別のコンパイ ラ (Symantec の sj など ) を指定します。

詳細については、「[WebLogic Server EJB](http://edocs.beasys.co.jp/e-docs/wls/docs70/ejb/EJB_utilities.html) のユーティリティ」( を参照してくださ い。

### **UNIX**

-<br>-<br>UNIX マシン上で JSP フ<br>ジが表示された場合、 UNIX マシン上で JSP ファイルをコンパイルしているときに次のエラー メッセー ジが表示された場合、

failed: java.io.IOException: Not enough space

以下のいずれかまたはすべての処理を試みます。

- 256MB しかない場合は RAM を増設する。
- ファイル記述子の制限を上げる。設定例を示します。

set rlim\_fd\_max = 4096

set rlim\_fd\_cur = 1024

■ JVM の起動時に -native フラグを使用してネイティブ スレッドを使用す る。

# <span id="page-62-0"></span>**WebLogic Server** クラスタの使用

WebLogic Server クラスタは WebLogic Server インスタンスのグループで、互い に連携してフェイルオーバおよびレプリケーション サービスを提供することに より、クライアントに対してスケーラブルで可用性の高い運用をサポートしま す。クラスタはそのクライアントにとって単一のサーバに見えますが、実際に は、一体で機能するサーバ群です。

### スケーラビリティと高可用性

スケーラビリティと高可用性 元で拡張していく能力です。通常、これらの次元には ( 数ある中で ) サポート可 スケーラビリティとは、リソースの追加に伴ってシステムが 1 つまたは複数の次 能な同時接続ユーザの数や、一定時間に処理可能なトランザクションの数などが あります。

> 優れたアプリケーションであれば、単にリソースを追加することによってパ フォーマンスが向上します。WebLogic Server の負荷処理の機能を強化するに は、新しい WebLogic Server インスタンスをクラスタに追加します。その際、ア プリケーションを変更する必要はありません。クラスタは、単一のサーバでは提 供できない、スケーラビリティと可用性という 2 つの大きなメリットをもたらし ます。

> WebLogic Server クラスタは、アプリケーション開発者からは見えないように、 J2EE アプリケーションにスケーラビリティと高可用性を提供します。スケーラ ビリティにより、中間層の能力が単一の WebLogic Server またはコンピュータの 能力を超えたところまで拡張されます。クラスタ メンバーシップの唯一の制限 は、すべての WebLogic Server が IP マルチキャストで通信できなければならな いということです。新しい WebLogic Server をクラスタに動的に追加して能力を 増大させることができます。

> WebLogic Server クラスタは、複数サーバの冗長性を利用してクライアントを障 害から保護することで高可用性を保証します。クラスタ内の複数のサーバで、同 じサービスを提供できます。1 つのサーバで障害が発生しても、別のサーバが引 き継ぎます。障害が発生したサーバから機能しているサーバへのフェイルオーバ 機能によって、クライアントに対するアプリケーションの可用性が増大します。

クラスタの詳細については、『[WebLogic Server](http://edocs.beasys.co.jp/e-docs/wls/docs70/cluster/index.html) クラスタ ユーザーズ ガイド』を 参照してください。

**警告 :** すべてのアプリケーションおよび環境上のボトルネックを解決した場 合、新しいサーバをクラスタに追加すると、直線的なスケーラビリ ティが実現されます。ベンチマークまたは初期コンフィグレーション テストを実行するときには、単一サーバ環境における問題を分離して から、クラスタ化環境に移行してください。

# マルチ **CPU** マシンのパフォーマンスに関する考慮 事項

マルチプロセッサ マシンを使用する場合、クラスタ化された WebLogic Server イ ンスタンスと使用可能な CPU の数との比率も考慮する必要があります。 WebLogic Server には、クラスタ内のサーバ インスタンス数に関する制限はあり ません。したがって、Sun Microsystems の Sun Enterprise 10000 などの大規模マ ルチプロセッサ サーバは、非常に大規模なクラスタまたは複数のクラスタのホ ストとなることができます。

サーバと CPU の最適比率を決定する前に、以下の事項についてアプリケーショ ンを徹底的にテストしてください。

- ネットワークの要件 —Web アプリケーションが主にネットワーク I/O にバイ ンドされている場合は、使用可能な CPU の数を増やす前にネットワーク ス ループットを高める方策を検討します。アプリケーションが完全にネット ワーク I/O にバインドされている場合は、CPU を追加するより高速のネット ワーク インタフェース カード (NIC) を取り付ける方がパフォーマンスは向 上します。これは、ほとんどの CPU が、使用可能なソケットの読み込み待 機中もアイドル状態のままになるためです。
- ディスク I/O の要件 —Web アプリケーションが主にディスク I/O にバインド されている場合は、CPU を追加する前に、ディスク スピンドル数または個 別のディスクとコントローラの数を増やすことを検討します。

つまり、CPU を増やす場合は、事前に Web アプリケーションがネットワーク I/O またはディスク I/O ではなく完全に CPU にバインドされていることを確認し ます。

CPU にバインドされたアプリケーションの場合、まず、すべての CPU につき 1 つの WebLogic Server インスタンスの比率でパフォーマンスをテストします。 CPU 使用率がほぼ 100% を常に維持していれば、サーバに対する CPU の比率を 高くします ( たとえば、1 つの WebLogic Server インスタンスに 2 つの CPU を割 り当てる )。プロダクション システムの場合、管理タスクを実行できるよう常に 利用可能な CPU サイクルを予備として残しておく必要があることに注意してく ださい。

Web アプリケーションの処理のニーズによって異なりますが、BEA では、 WebLogic Server インスタンスと CPU の比率が 1 対 2 の場合に、一般的に最適の 結果が得られることを確認しています。

# <span id="page-64-0"></span>**WebLogic Server** ドメインのモニタ

WebLogic Server ドメインの状態とパフォーマンスをモニタするためのツールは Administration Console です。Administration Console では、サーバ、HTTP、JTA サブシステム、JNDI、セキュリティ、CORBA 接続プール、EJB、JDBC、JMS といった WebLogic Server リソースのステータスと統計を表示できます。

詳細については、「[WebLogic Server](http://edocs.beasys.co.jp/e-docs/wls/docs70/admin_domain/monitoring.html) ドメインのモニタ」を参照してください。

# **4 WebLogic Server** アプリケーショ ンのチューニング

WebLogic Server のパフォーマンスは、その上で動作するアプリケーションに よって決まります。以下の節では、パフォーマンスを低下させるボトルネックの 解決について説明します。

- 4-1 [ページの「パフォーマンス解析ツールの使い方」](#page-66-0)
- 4-2 ページの「JDBC [アプリケーションのチューニング」](#page-67-0)
- 4-3 [ページの「セッションの管理」](#page-68-0)
- 4-4 [ページの「実行キューによるスレッド使用の制御」](#page-69-1)

# <span id="page-66-0"></span>パフォーマンス解析ツールの使い方

この節では、WebLogic Server での OptimizeItTM および JProbeTM の各プロファイ ラの使用方法について説明します。

プロファイラは、高い CPU 使用率または共有リソース競合率を引き起こすアプ リケーション内のホット スポットを発見するためのパフォーマンス解析ツール です。一般的なプロファイラについては、A-6 [ページの「パフォーマンス解析](#page-81-0) [ツール」を](#page-81-0)参照してください。

### **JProbe Profiler** の使い方

[JProbe Suite](http://www.quest.com/jprobe/profiler.asp) は、パフォーマンス ボトルネックの検出、メモリ リークの検出と修 正、コード カバレッジの実行、およびその他のメトリックの実行機能を備えた 製品ファミリです。製品の詳細については、http://www.quest.com/jprobe/ を参照してください。

JProbe の Web サイトでは、テクニカル ホワイト ペーパー「[Using Sitraka JProbe](http://www.quest.com/jprobe/pdfs/jprobe_weblogic.pdf)  [and BEA WebLogic Server](http://www.quest.com/jprobe/pdfs/jprobe_weblogic.pdf)」を提供しています。BEA WebLogic Server 内で動作 する JProbe Suite 製品を使用して開発者がコードを分析する方法について説明し ています。

#### **OptimizeIt Profiler** の使い方

Borland の [Optimizeit Profiler](http://www.borland.com/optimizeit/optimizeit_profiler/index.html) は、Solaris および Windows プラットフォーム用の パフォーマンス デバッグ ツールです。

Borland は、WebLogic Server で機能するバージョンの Optimizeit Profiler につい て詳しい J2EE [統合チュートリアルを](http://info.borland.com/optimizeit/j2ee_support.html#bea)提供しています。

# <span id="page-67-0"></span>**JDBC** アプリケーションのチューニング

データベース アプリケーションのパフォーマンスの良し悪しはほとんどの場合、 アプリケーションがどのように設計されているかによって決定まります。クライ アントの数と場所、DBMS テーブルおよびインデックスのサイズと構造、およ びクエリの数とタイプは、すべてアプリケーションのパフォーマンスに影響を与 えます。

JDBC に合わせてアプリケーションを最適化する方法の詳細については、 『WebLogic JDBC プログラマーズ ガイド』の「JDBC [アプリケーションのパ](http://edocs.beasys.co.jp/e-docs/wls/docs70/jdbc/performance.html) フォーマンス [チューニング」](http://edocs.beasys.co.jp/e-docs/wls/docs70/jdbc/performance.html)( を参照してください。

### **Type 4 MS SQL** ドライバ向けの **JDBC** の最適化

Type 4 MS SQL ドライバを使用すると、SQL 文の作成および実行速度が大幅に 向上する場合があります。その場合は、一連の長い setXXX() 呼び出しの後に execute() を実行するのではなく、パラメータを指定しないか、またはパラ メータ値を対応する文字列に変換し、その文字列に追加します。

詳細については、『[WebLogic jDriver for Microsoft SQL Server](http://edocs.beasys.co.jp/e-docs/wls/docs70/mssqlserver4/index.html) のコンフィグレー [ションと使い方』](http://edocs.beasys.co.jp/e-docs/wls/docs70/mssqlserver4/index.html)( を参照してください。

#### **4-2** BEA WebLogic Server パフォーマンス チューニング ガイド

# <span id="page-68-0"></span>セッションの管理

セッションの永続性およびセッションを処理する場合、アプリケーションの作業 ができるだけ少なくなるようアプリケーションを最適化します。

# セッションの永続性の管理

インメモリ レプリケーションは、セッション ステートの JDBC ベースの永続性 に比べて最大で 10 倍高速です。可能であれば、インメモリ レプリケーションを 使用してください。

JDBC ベースの永続性を使用する場合、コードを最適化して、セッション ステー トの永続性の粒度をできるだけ高くします。JDBC ベースの永続性の場合、セッ ション「格納」処理を実行するたびに、オブジェクト全体のデータベースへの書 き込みが行われます。

HTTP セッション中に情報が永続化される頻度を最小限に抑える必要がありま す。実行される「格納」を調べ、可能な場合は、それらを 1 つの大きい「格納」 に統合します。

詳細については、以下のドキュメントを参照してください。

- 『Web アプリケーションのアセンブルとコンフィグレーション』の「[セッ](http://edocs.beasys.co.jp/e-docs/wls/docs70/webapp/sessions.html#session-persistence) [ションの永続性のコンフィグレーション」](http://edocs.beasys.co.jp/e-docs/wls/docs70/webapp/sessions.html#session-persistence)(
- 『WebLogic Server クラスタ ユーザーズ ガイド』の「HTTP [セッション](http://edocs.beasys.co.jp/e-docs/wls/docs70/cluster/failover.html#httpstaterep) ス [テートのレプリケーション」](http://edocs.beasys.co.jp/e-docs/wls/docs70/cluster/failover.html#httpstaterep)(
- 『WebLogic エンタープライズ JavaBeans プログラマーズ ガイド』の[「ス](http://edocs.beasys.co.jp/e-docs/wls/docs70/ejb/EJB_environment.html#ejbinmemrep) テートフル セッション EJB のインメモリ [レプリケーション](http://edocs.beasys.co.jp/e-docs/wls/docs70/ejb/EJB_environment.html#ejbinmemrep)」(
- 『Web アプリケーションのアセンブルとコンフィグレーション』の「[データ](http://edocs.beasys.co.jp/e-docs/wls/docs70/webapp/sessions.html#jdbc_persistence) [ベースの永続ストレージとしての使い方](http://edocs.beasys.co.jp/e-docs/wls/docs70/webapp/sessions.html#jdbc_persistence) (JDBC 永続性 )」(

# セッションの最小化

アプリケーションをチューニングして最高のパフォーマンスを引き出すには、 WebLogic Server のセッション管理の方法をコンフィグレーションすることが重 要になります。以下のことを考慮してください。

- セッションの使用にはスケーラビリティのトレードオフが伴います。
- セッションの使用を抑えます。

ステートをクライアント上で現実的に保持できない場合か、または URL 書 き換えのサポートが必要な場合にのみ、セッションを使用します。ユーザ名 などの単純なステートを直接クッキーに保持します。また、ラッパー クラス を記述して、これらのクッキーの「取得」および「設定」を行うこともでき ます。これにより、同じプロジェクトに参加しているサーブレット開発者の 作業が簡素化されます。

- 頻繁に使用する値をローカル変数に格納します。
- 可能な限り、複数の単一オブジェクトではなく集合オブジェクトをセッショ ンに配置します。

『Web アプリケーションのアセンブルとコンフィグレーション』の「[セッション](http://edocs.beasys.co.jp/e-docs/wls/docs70/webapp/sessions.html#session-management) [管理の設定](http://edocs.beasys.co.jp/e-docs/wls/docs70/webapp/sessions.html#session-management)」( を参照してください。

# <span id="page-69-1"></span><span id="page-69-0"></span>実行キューによるスレッド使用の制御

アプリケーションの実行スレッドへのアクセスをきめ細かくチューニングし、パ フォーマンスを最適化および抑制するには、WebLogic Server で複数の実行 キューを使用します。ただし、未使用のスレッドは、Weblogic Server システム のリソースをかなり消費する点に注意してください。他のキューのアプリケー ションがアイドル状態でスレッドが使用可能になるのを待機している間に、コン フィグレーションされた実行キューの使用可能なスレッドが未使用になることが あります。この場合、スレッドを複数のキューに分割したことが原因で、1 つの デフォルト実行キューの場合よりも全体のパフォーマンスが低下する可能性があ ります。

WebLogic Server をデフォルト インストールした場合、実行キューはデフォルト にコンフィグレーションされます。この実行キューは、サーバ インスタンス上 で実行中のすべてのアプリケーションで使用されます。キューは、以下の目的の ためにコンフィグレーションして追加できます。

- 重要度の高いアプリケーションのパフォーマンスの最適化。たとえば、単一 のミッションクリティカルなアプリケーションを特定の実行キューに割り当 てると、固定数の実行スレッドを確保することができます。サーバの負荷の ピーク時には、重要度の低いアプリケーションがデフォルト実行キューと競 合することもありますが、ミッションクリティカルなアプリケーションは常 に同数のスレッドにアクセスできます。
- 重要度の低いアプリケーションのパフォーマンスの抑制。大量のメモリを消 費する可能性があるアプリケーションについては、指定した実行キューにそ のアプリケーションを割り当てると、効果的にメモリの消費量を制限するこ とができます。割り当てた実行キューで使用可能なすべてのスレッドをアプ リケーションで使用できますが、他のキューのスレッドの使用には影響しま せん。
- スレッド使用のデッドロックの回避。アプリケーションの設計によっては、 スレッドがすべて使用中になるとデッドロックが発生することがあります。 たとえば、指定した JMS キューからメッセージを読み込むサーブレットが あると仮定します。サーバのすべての実行スレッドがサーブレット リクエス トの処理に使用されると、JMS キューからメッセージを配信するのに使用で きるスレッドはなくなってしまいます。デッドロック状態が生じ、処理が続 行できなくなります。この場合、別々の実行キューにサーブレットを割り当 てると、サーブレットと JMS キューにスレッド リソースの競合が生じない ので、デッドロックを回避することができます。

システム全体でスレッドを適切に使用するには、必ず各実行キューをモニタして ください。スレッド数の最適化に関する概要については、3-4 [ページの「スレッ](#page-41-1) [ド数の設定」](#page-41-1)を参照してください。

# $\frac{1}{2}$

実行キューは、1 つまたは複数の指定されたサーブレット、JSP、EJB、または RMI オブジェクトで利用可能な実行スレッドの名前付きコレクションを表しま す。実行キューは、Server 要素の一部としてドメイン config.xml ファイル内 で指定します。たとえば、名前が CriticalAppQueue でスレッドが 4 つある実 行キューの場合、config.xml ファイルで次のように指定します。

...

```
<Server
Name="examplesServer"
ListenPort="7001"
NativeIOEnabled="true"/>
<ExecuteQueue Name="default"
 ThreadCount="15"/>
 <ExecuteQueue Name="CriticalAppQueue"
 ThreadCount="4"/>
 ...
</Server>
```
Administration Console で新しい実行キューを作成するには、次の手順に従いま す。

- 1. 管理サーバが起動していない場合は、起動します。
- 2. ドメインの Administration Console にアクセスします。
- 3. 左ペインの [ サーバ ] ノードをクリックして、ドメインでコンフィグレー ションされたサーバを表示します。
- 4. 実行キューを追加するサーバ インスタンスの名前をクリックします。
- 5. [ モニタ|一般 ] タブを選択します。
- 6. [ すべてのアクティブなキューのモニタ ] テキスト リンクをクリックして、 選択したサーバが使用する実行キューを表示します。
- 7. [Execute Queue のコンフィグレーション ] テキスト リンクをクリックして、 変更可能な実行キューを表示します。
- 8. [ 新しい Execute Queue のコンフィグレーション ] リンクをクリックします。
- 9. 実行キューの [ コンフィグレーション ] タブタブで、以下の属性の値を変更 するか、システムのデフォルトをそのまま使用します。
	- [キューの長さ]: [キューの長さ] は常にデフォルトの 65536 エントリのま まにします。[ キューの長さ ] では、サーバがキューに保持できる同時要 求の最大数を指定します。デフォルトの 65536 は非常に大きな数です。 キューの未処理の要求がこの最大値に達することはほとんどありません。

[ キューの長さ ] の値に達すると、超過分に対応するためにキューのサイ ズが自動的に 2 倍になります。ただし、キューの要求が 65536 を超えた 場合、それはキューの長さではなくキューのスレッドに問題があること 示します。実行キューでスタック スレッドがないか、またはスレッド数 が不十分ではないかを確認してください。
● [ キューの長さのしきい値比率 ]: サーバがキューのオーバーフロー条件を 示す前に到達する [ キューの長さ ] サイズのパーセンテージ (1 ~ 99) を 入力します。しきい値のパーセンテージ以下の実際のキューの長さはす べて通常とみなされ、しきい値のパーセンテージを超えるサイズはオー バーフローを示します。オーバーフロー条件に達すると、WebLogic Server はエラー メッセージをログに記録し、[ スレッド数の増分 ] 属性の 値分だけキューのスレッド数を増やして負荷を軽減します。

デフォルトでは、[ キューの長さのしきい値比率 ] の値は 90% です。ほ とんどの場合、この値は 90% のままにするか、その前後の値に設定しま す。処理要求の突然の増加に対処するために追加スレッドが必要になる 可能性のある、現実に起こりそうなあらゆる状況に対応するためです。[ キューの長さのしきい値比率 ] は、自動チューニング パラメータとして は使用しないでください。通常の操作状況では、そのしきい値によって スレッド数の増加が誘発されることはありません。

- [スレッド数]: このキューに割り当てられるスレッド数を指定します。デ フォルトの 15 を超えるスレッドを使用する必要がない場合は、この属性 の値を変更しないようにします。詳細については、3-5 [ページの「デフォ](#page-42-0) ルト [スレッド数の変更」](#page-42-0)を参照してください。
- [スレッド数の増分 ]: WebLogic Server がオーバーフロー条件を検出した ときにこの実行キューに追加するスレッドの数を入力します。ゼロ ス レッド ( デフォルト ) を指定した場合、サーバはスレッドのオーバーフ ロー条件に対して自己の状態を「警告」に変更しますが、追加スレッド を割り当てて負荷を軽減することはありません。

WebLogic Server がオーバーフロー条件に反応してスレッド数を増やす と、その追加のスレッドはサーバが再起動されるまで実行キューにとど まります。通常は、エラー ログをモニタしてオーバーフロー条件の原因 を判別し、同様の状況が今後起こらないように必要に応じてスレッド数 を再コンフィグレーションします。[ スレッド数の増分 ] と [ キューの長 さのしきい値比率 ] の組み合わせを自動チューニング ツールとして使用 することはしないでください。そのようにすると、実行キューで必要以 上のスレッドが割り当てられ、コンテキストの切り替えが原因でパ フォーマンスが低下することになります。

● [ 最小スレッド数 ]: 不要なオーバーフロー条件を回避するために WebLogic Server がこの実行キューで維持する必要のある最小スレッド数 を指定します。デフォルトでは、[ 最小スレッド数 ] は 5 に設定されてい ます。

- [ 最大スレッド数 ]: この実行キューが持つことのできる最大スレッド数を 指定します。この値によって、WebLogic Server が継続的なオーバーフ ロー条件に対してキュー内に過剰な数のスレッドを作成することを防ぎ ます。デフォルトでは、[ 最大スレッド数 ] は 400 に設定されています。
- 「スレッド優先順位 1: このキューに関連付けられたスレッドの優先順位を 指定します。デフォルトでは、Thread Priority は 5 に設定されています。

10. [ 作成 ] をクリックして、新しい実行キューを作成します。

11. サーバを再起動して新しい設定内容を有効にします。

# サーブレットおよび **JSP** の実行キューへの割り当 て

初期化パラメータの実行キュー名を識別することにより、コンフィグレーション された実行キューにサーブレットまたは JSP を割り当てることができます。初期 化パラメータは、サーブレットまたは JSP のデプロイメント記述子ファイル web.xml の init-param 要素内で指定されています。実行キューを割り当てるに は、次に示すように wl-dispatch-policy パラメータの値としてキュー名を入 力します。

```
<servlet>
   <servlet-name>MainServlet</servlet-name>
   <jsp-file>/myapplication/critical.jsp</jsp-file>
   <init-param>
      <param-name>wl-dispatch-policy</param-name>
      <param-value>CriticalAppQueue</param-value>
   </init-param>
</servlet>
```
web.xml での初期化パラメータの指定に関する詳細については、『WebLogic HTTP サーブレット プログラマーズ ガイド』の[「サーブレットの初期化](http://edocs.beasys.co.jp/e-docs/wls/docs70/servlet/progtasks.html#initservlet)」を参 照してください。

## **EJB** オブジェクトおよび **RMI** オブジェクトの実行 キューへの割り当て

コンフィグレーションされた実行キューに RMI オブジェクトを割り当てるには、 rmic コンパイラで -dispatchPolicy オプションを使用します。次に例を示しま す。

java weblogic.rmic -dispatchPolicy CriticalAppQueue ...

コンフィグレーションされた実行キューに EJB オブジェクトを割り当てるには、 ejbc ユーティリティで -dispatchPolicy オプションを使用します。EJB のコン パイル時に ejbc によって、このオプションと引数が rmic に渡されます。

**4-10** BEA WebLogic Server パフォーマンス チューニング ガイド

# **A** 関連情報 **:** パフォーマンス ツール と情報

<span id="page-76-1"></span>以下の節では、広範囲にわたるパフォーマンス関連の参照リストを提供します。

- [BEA Systems, Inc.](#page-76-0) の情報
- [Sun Microsystems](#page-77-0) の情報
- [Linux OS](#page-78-0) の情報
- [Hewlett-Packard Company](#page-79-0) の情報
- [Microsoft](#page-79-1) の情報
- Web パフォーマンス [チューニングの情報](#page-80-0)
- ネットワーク [パフォーマンス](#page-80-1) ツール
- [パフォーマンス解析ツール](#page-81-0)
- [ベンチマーク情報](#page-81-1)
- Java [仮想マシン](#page-82-0) (JVM)の情報
- [エンタープライズ](#page-83-0) JavaBean の情報
- [Java Message Service \(JMS\)](#page-83-1) の情報
- [一般的なパフォーマンス情報](#page-84-0)

## <span id="page-76-2"></span><span id="page-76-0"></span>**BEA Systems, Inc.** の情報

■ BEA Systems の一般的な情報については、[BEA Web](http://www.beasys.co.jp/index.html) サイトを参照 http://www.beasys.co.jp/index.html を参照してください。

- [BEA WebLogic Server](http://edocs.beasys.co.jp/e-docs/wls/docs70) ドキュメント ページ
- [BEA WebLogic Platform](http://edocs.beasys.co.jp/e-docs/platform/docs70/index.html) ドキュメント ページ
- BEA の [dev2dev](http://dev2dev.bea.com/index.jsp) Web サイト
- [BEA WebLogic Server](http://dev2dev.bea.com/products/wlserver/resources.jsp) 評価用ホワイト ペーパー http://dev2dev.bea.com/products/wlserver/resources.jsp
- 「[Large-Scale Financial Applications & Service-Oriented Architectures](http://dev2dev.bea.com/products/wlserver/articles/Ludin.jsp)」、Anwar Ludin 著、2002 年
- [[Professional J2EE Programming with BEA WebLogic Server](http://www.amazon.com/exec/obidos/ASIN/1861002998/qid%3D990130139/107-7659827-5248549)』、Paco Gomez、 Peter Zadrozny 著、2000 年
- 『[BEA WebLogic Server Bible](http://www.amazon.com/exec/obidos/ASIN/0764548549/ref=ase_zeeware-20/002-9563870-3452011)』、Joe Zuffoletto 他著、2002 <sup>年</sup>
- <span id="page-77-1"></span>■ 『[J2EE Performance Testing with BEA WebLogic Server](http://www.amazon.com/exec/obidos/ASIN/1904284000/qid=1024655766/sr=8-3/ref=sr_8_3/102-8494684-1874510)』、Peter Zadrozny、 Philip Aston、Ted Osborne 著、2002 年

## <span id="page-77-0"></span>**Sun Microsystems** の情報

- Sun Microsystems の一般的な情報については、Sun の Web [サイト](http://www.sun.com)を参照
- Sun Microsystems [のパフォーマンス情報](http://www.sun.com/sun-on-net/performance.html)
- [Java Standard Edition](http://java.sun.com/docs/index.html) プラットフォーム ドキュメント
- Java 2 SDK、[Standard Edition](http://java.sun.com/j2se/1.3/docs) ドキュメント
- 「[Solaris Tunable Parameters Reference Manual](http://docs.sun.com/?p=/doc/806-7009)」
- BEA WebLogic Server および Solaris 固有の詳細情報については、 「WebLogic Platform [サポート対象のコンフィグレーション](http://edocs.beasys.co.jp/e-docs/wls/certifications/certifications/configs70/70_over/overview.html)」で Fujitsu SPARC Solaris のリンクを参照してください。
	- Solaris 2.7 搭載の Fujitsu SPARC
	- Solaris 8 搭載の Fujitsu SPARC
	- Solaris 9 搭載の Fujitsu SPARC
- Solaris コンフィグレーションの詳細については、Solaris FAO を確認
- 『[Sun Performance and Tuning Java and the Internet](http://www.amazon.com/exec/obidos/ASIN/0130952494/o/qid=990130340/sr=8-1/ref=aps_sr_b_1_1/107-7659827-5248549)』、Adrian Cockcroft 他著、 1997 年
- 『[Solaris 7 Performance Administration Tools](http://www.amazon.com/exec/obidos/ASIN/0072122110/qid%3D990130401/107-7659827-5248549)』、Frank Cervone 著、2000 年

## <span id="page-78-0"></span>**Linux OS** の情報

- [Linux](http://www.linux.org/) オペレーティング システムの一般的な情報については、「Linux [Online](http://www.linux.org/)」を参照してください。
- Linux Documentation Project については、「[LDP](http://www.tldp.org/)」を参照してください。
- [Redhat](http://www.redhat.com/software/rhel/) Enterprise Linux については、「Redhat」を参照してください。
- [SuSE Linux](http://www.suse.com/us/business/products/server/sles/index.html) Enterprise Server については、「SuSE Linux」を参照してくださ い。
- 『[Linux Performance Tuning and Capacity Planning](http://www.amazon.com/exec/obidos/tg/detail/-/0672320819/104-9412286-0155141?vi=glance)』、Jason R. Find 他著、 2001 年、Sams
- 「[Ipsysctl Tutorial 1.0.4](http://ipsysctl-tutorial.frozentux.net/ipsysctl-tutorial.html)」では、Linux で提供される IP オプションを説明して います。
- 「[The Linux Cookbook: Tips and Techniques for Everyday Use](http://www.dsl.org/cookbook/)」、Michael Stutz 著

## <span id="page-79-0"></span>**Hewlett-Packard Company** の情報

- <span id="page-79-2"></span>■ [Hewlett-Packard Company](http://thenew.hp.com/) の一般情報
- BEA WebLogic Server と HP-UX に固有の詳細情報については、BEA の「動 作確認状況」ページの「HP-UX 11.0 および 11i 搭載の [Hewlett-Packard](http://edocs.beasys.co.jp/e-docs/wls/certifications/certifications/configs70/70_over/overview.html)  [HP/9000](http://edocs.beasys.co.jp/e-docs/wls/certifications/certifications/configs70/70_over/overview.html)」を参照
- HP-UX 上での Java [パフォーマンス](http://h21007.www2.hp.com/dspp/tech/tech_TechDocumentDetailPage_IDX/1,1701,1602,00.html) チューニング
- <span id="page-79-3"></span>■ [Hewlett Packard JMeter](http://www.hp.com/products1/unix/java/hpjmeter/) (Hewlett Packard のプロファイリング情報解析ツール)
- GlancePlus [システムのパフォーマンス診断ツール](http://managementsoftware.hp.com/products/glanceplus/index.asp)
- HPjconfig Java システム [コンフィグレーション](http://www.hp.com/products1/unix/java/java2/hpjconfig/index.html) ツール

## <span id="page-79-4"></span><span id="page-79-1"></span>**Microsoft** の情報

- [Microsoft](http://www.microsoft.com) の一般情報
- 「[Windows 2000 Performance Tuning](http://www.microsoft.com/technet/win2000/win2ksrv/technote/perftune.asp)」、ホワイトペーパー
- [SQL-Server-Performance.Com](http://www.sql-server-performance.com/)、Microsoft SQL Server のパフォーマンス チューニングと最適化に関する情報

**IF** Microsoft SQL Server 2000 Performance Optimization and Tuning [Handbook](http://www.sql-server-performance.com/sql_server_2000_perform_optimization_review.asp)』、Ken England 著、2001 年、Digital Press

## <span id="page-80-0"></span>**Web** パフォーマンス チューニングの情報

- 「[Apache Performance Notes](http://httpd.apache.org/docs/misc/perf-tuning.html)」
- F[iPlanet Web Server 4.0 Performance Tuning, Sizing, and Scaling](http://docs.sun.com/db/doc/816-5663-10)
- 「The Art and Science of Web Server Tuning with Internet Information Services [5.0](http://www.microsoft.com/windows2000/techinfo/administration/web/tuning.asp)」
- 『[Web Performance Tuning: Speeding Up the Web](http://www.amazon.com/exec/obidos/ASIN/1565923790/qid=995320796/sr=1-1/ref=sc_b_1/002-2021652-9667227)』、Patrick Killelea 著、Linda Mui 編、O'Reilly Nutshell、1998 年
- 『[Capacity Planning for Web Performance: Metrics, Models, and Methods](http://www.amazon.com/exec/obidos/ASIN/0130659037/qid=1019850167/sr=1-1/ref=sr_1_1/002-9563870-3452011)』、 Daniel A. Menasce、Virgilio A. F. Almeida 著、Prentice Hall PTR、1998 年

## <span id="page-80-3"></span><span id="page-80-1"></span>ネットワーク パフォーマンス ツール

<span id="page-80-2"></span>■ [TracePlus/Ethernet](http://www.sstinc.com/home.html) (Windows 95/98/ME、NT 4.x、Windows 2000/XP 用の ネットワーク パケット解析ツール )

## <span id="page-81-0"></span>パフォーマンス解析ツール

<span id="page-81-7"></span>プロファイラは、高い CPU 使用率または共有リソース競合率を引き起こすアプ リケーション内のホット スポットを発見するためのパフォーマンス解析ツール です。以下に、一般的なプロファイラを示します。

- <span id="page-81-4"></span>■ Borland の OptimizeIt Java Performance Profiler (Solaris および Windows 用 のパフォーマンス デバッグ ツール)
- <span id="page-81-3"></span>■ [JProbe Profiler with Memory Debugger](http://www.sitraka.com/software/jprobe) (パフォーマンス ボトルネックの検出、 コード カバレッジの実行、およびその他のメトリックの実行機能を備えた製 品ファミリ)
- 「[Product Review: OptimizeIt vs. JProbe](http://www.adtmag.com/joop/article.asp?id=3668)」、Journal of Object-Oriented Programming、April 2004 <sup>号</sup>
- <span id="page-81-2"></span>■ [Hewlett Packard JMeter](http://www.hp.com/products1/unix/java/hpjmeter/) (Hewlett Packard のプロファイリング情報解析ツール)
- Topaz、[Mercury Interactive](http://www-svca.mercuryinteractive.com/products/topaz/) のアプリケーション パフォーマンス管理ソ リューション
- <span id="page-81-8"></span><span id="page-81-5"></span>■ [SE Toolkit](http://www.setoolkit.com/) ( パフォーマンス解析ツール キット )

## <span id="page-81-1"></span>ベンチマーク情報

<span id="page-81-6"></span>■ [SPECjbb2000](http://www.spec.org/osg/jbb2000/docs/whitepaper.html) (Standard Performance Evaluation Corporation (SPEC) によって 開発されたソフトウェア ベンチマーク製品 )。SPECjbb2000 は、システムの Java サーバ アプリケーションの実行能力を測定します。

<span id="page-82-1"></span>■ [ECPerf Benchmark Kit](http://developer.java.sun.com/developer/releases/j2ee/ecperf/) (パフォーマンスとスケーラビリティを測定し、J2EE ユーザによる J2EE のスケーラビリティおよびチューニングの理解を助ける、 Java Community Process<sup>SM</sup> プログラムの下に開発されたソフトウェア ベンチ マーク製品 )

## <span id="page-82-0"></span>**Java** 仮想マシン **(JVM)** の情報

- [artima.com](http://www.artima.com/java/index.html) の JVM コーナー
- Java HotSpot [テクノロジおよびパフォーマンス全般に関する](http://java.sun.com/docs/hotspot/PerformanceFAQ.html) Sun Microsystems FAQ
- <span id="page-82-2"></span>■ 「[Tuning Garbage Collection with the 1.3.1 Java Virtual Machine](http://java.sun.com/docs/hotspot/gc/)」
- 「[Java HotSpot VM Options](http://java.sun.com/docs/hotspot/VMOptions.html)」(HotSpot JVM のパフォーマンス特性に影響を与 えるコマンドライン オプションと環境変数に関する情報を提供する Sun Microsystems のドキュメント )
- 「[The Java HotSpot Client and Server Virtual Machines](http://java.sun.com/j2se/1.3/docs/guide/performance/hotspot.html)」(J2SE 1.3)
- 「[Which Java VM scales best?](http://www.javaworld.com/jw-08-1998/jw-08-volanomark.html)」(「JavaWorld」の記事。VolanoMark 2.0 サー <sup>バ</sup> ベンチマークの結果では、12 台の仮想マシンがどのように積み重ねられ るかが示されている )
- 『[Garbage Collection : Algorithms for Automatic Dynamic Memory](http://www.amazon.com/exec/obidos/ASIN/0471941484/richardjones/002-1748120-9756040)  [Management](http://www.amazon.com/exec/obidos/ASIN/0471941484/richardjones/002-1748120-9756040)』、Richard Jones、Rafael D Lins 著、John Wiley & Sons、1999 年

## <span id="page-83-2"></span><span id="page-83-0"></span>エンタープライズ **JavaBean** の情報

- 『WebLogic [エンタープライズ](http://edocs.beasys.co.jp/e-docs/wls/docs70/ejb/index.html) JavaBeans プログラマーズ ガイド』
- 『[Enterprise JavaBeans, Second Edition](http://www.amazon.com/exec/obidos/ASIN/0471417114/o/qid=990129064/sr=2-1/107-7659827-5248549)』、Richard Monson-Haefel 著、Mike Loukides 編、2000 年
- 『[Mastering Enterprise JavaBeans and the Java 2 Platform, Enterprise Edition](http://www.amazon.com/exec/obidos/ASIN/0471332291/qid=990128989/sr=1-1/ref=sc_b_1/107-7659827-5248549)』、 Ed Roman 著、1999 年
- [TheServerSide.com](http://www.theserverside.com/home/index.jsp) ( エンタープライズ JavaBean (EJB) および J2EE 専門の無 料のオンライン コミュニティ)
- 『[Seven Rules for Optimizing Entity Beans](http://developer.java.sun.com/developer/technicalArticles/ebeans/sevenrules/)』、Akara Sucharitakul 著、Java Developer Connection、2001 年

## <span id="page-83-3"></span><span id="page-83-1"></span>**Java Message Service (JMS)** の情報

- 『[WebLogic JMS](http://edocs.beasys.co.jp/e-docs/wls/docs70/jms/index.html) プログラマーズ ガイド』
- 『WebLogic Server 管理者ガイド』の「JMS [の管理」](http://edocs.beasys.co.jp/e-docs/wls/docs70/adminguide/jms.html)
- 『WebLogic Server 管理者ガイド』の「WebLogic [メッセージング](http://edocs.beasys.co.jp/e-docs/wls/docs70/adminguide/msgbridge.html) ブリッジの [使い方](http://edocs.beasys.co.jp/e-docs/wls/docs70/adminguide/msgbridge.html)」
- BEA dev2dev Web サイトのホワイト ペーパー「WebLogic JMS Performance [Guide](http://dev2dev.bea.com/technologies/jms/index.jsp)」
- Sun Microsystems の [JMS](http://java.sun.com/products/jms/docs.html) 仕様

## <span id="page-84-1"></span><span id="page-84-0"></span>一般的なパフォーマンス情報

- Jack Shirazi の Java [パフォーマンス](http://www.javaperformancetuning.com)チューニング Web サイト
- 「The Software Testing and Quality Engineering Magazine」、Web Application Scalability、「[Avoiding Scalability Shock](http://www.stqemagazine.com/index.asp?frame=CORE&content=BACKISSUE&stamp=417165320))」、Bill Shea 著、May/June 2000 <sup>号</sup>
- 『[Java 2 Performance and Idiom Guide](http://www.amazon.com/exec/obidos/ASIN/0130142603/qid%3D990129234/107-7659827-5248549)』、Craig Larman、Rhett Guthrie 著、 1999 年

# **B** ベンチマークを利用した **WebLogic Server 7.0 SP1** の チューニング例

以下の節では、ECPerf または SPECjAppServer 2001/2002 ベンチマークの実行時 に WebLogic Server のデフォルトのパフォーマンスを向上させる推奨事項を示し ます。最適な WebLogic Server のプロダクション チューニング値は、環境やアプ リケーションによって異なります。

- B-1 ページの「Intel Xeon [システムのチューニング」](#page-86-0)
- B-3 ページの「Sun UltraSparc III [システムのチューニング」](#page-88-0)

## <span id="page-86-0"></span>**Intel Xeon** システムのチューニング

Intel の Xeon (Pentium 4) プロセッサを使用したシステムでは、以下に示すチュー ニング上の推奨事項に従うと、WebLogic Server のデフォルトのチューニング コ ンフィグレーションと比べて最大 700% のパフォーマンス向上が望めます。それ らの推奨事項は、以下のハードウェアおよびオペレーティング システム コン フィグレーションを前提としています。

- 4 プロセッサ、1.6 GHz Intel Xeon (Pentium 4)
- ハイパースレッディ ング テクノロジが有効化されている
- 4GB のメモリ
- Windows 2000 Advanced Server

## **JVM** チューニングのヒント

WebLogic Server に付属の Sun JVM ではなく BEA JRockit JVM を使用します。 JRockit のチューニングの詳細については、「[BEA JRockit Performance Tuning](http://edocs.bea.com/wljrockit/docs70/tuning/index.html)  [Guide](http://edocs.bea.com/wljrockit/docs70/tuning/index.html)」( を参照してください。

- 以下の JRockit ガベージ コレクションおよびメモリ管理オプションを使用す る。
	- -Xnativethreads (JRockit ネイティブのスレッド システム )
	- -Xgc:parallel ( 並列ガベージ コレクタ )
	- -Xallocationtype:local(ローカル スレッド割り当て)
- 最小および最大のヒープ サイズを 1536MB に引き上げる (-xms1536m  $-xmx1536m$ <sub>c</sub>
- 若い世代領域 (nursery) のヒープ サイズを 512MB に指定する (-xns512m)。

## **WebLogic Server** チューニングのヒント

WebLogic Server インスタンスでチューニングに関する以下の推奨事項を行いま す。WebLogic Server パラメータのチューニングの詳細については[、第](#page-38-0)<sup>3</sup><sup>章</sup> 「[WebLogic Server](#page-38-0) のチューニング」を参照してください。

- Intel Pentium マシンでは 1 つの WebLogic Server インスタンスを実行する。
- デフォルトの ExecuteQueue パラメータを 27 スレッドに増やす。
- JDBC 接続プールの InitialCapacity および MaxCapacity データベース接 続パラメータを 40 に増やす。
- JDBC 接続プールの PreparedStatementCacheSize パラメータを 300 に増 やす。

## <span id="page-88-0"></span>**Sun UltraSparc III** システムのチューニング

Sun Microsystems の UltraSparc III プロセッサを使用したシステムでは、以下に 示すチューニング上の推奨事項に従うと、WebLogic Server のデフォルトの チューニング コンフィグレーションと比べて最大 560% のパフォーマンス向上 が望めます。それらの推奨事項は、以下のハードウェアおよびオペレーティング システム コンフィグレーションを前提としています。

- 4プロセッサ、900 MHz Sun UltraSparc III
- 4GB のメモリ
- Solaris 8

## **JVM** チューニングのヒント

以下のチューニングの推奨事項は、WebLogic Server に付属の Sun Hotspot JVM に対するものです。Hotspot JVM のチューニングの詳細については[、第](#page-22-0)<sup>2</sup><sup>章</sup> 「Java 仮想マシン (JVM) [のチューニング」](#page-22-0)を参照してください。

- HotSpot Client VM (-client) の代わりに HotSpot Server VM オプション (-server) を使用する。
- 最小および最大のヒープ サイズを 1536MB に引き上げる (-xms1536m  $-Xmx1536m$ <sub>a</sub>
- New 世代の最小および最大ヒープ サイズを 350MB に指定する (-XX:NewSize=350m -XX:MaxNewSize=350m)。
- New 世代のサバイバル比率を 10 に指定する (-xx:SurvivorRatio=10)。

## **WebLogic Server** チューニングのヒント

WebLogic Server インスタンスでチューニングに関する以下の推奨事項を行いま す。WebLogic Server パラメータのチューニングの詳細については[、第](#page-38-0)<sup>3</sup><sup>章</sup> 「[WebLogic Server](#page-38-0) のチューニング」を参照してください。

- UltraSparc III マシンでは2つの WebLogic Server インスタンスを実行する。
- WebLogic Server インスタンスの起動時にコマンドラインで -Dweblogic.PosixSocketReaders=1 を指定する。
- JDBC 接続プールの InitialCapacity および MaxCapacity データベース接 続パラメータを 25 に増やす。
- JDBC 接続プールの PreparedStatementCacheSize パラメータを 300 に増 やす。

# 索引

### **A**

[AcceptBacklog](#page-50-0) 属性 3-13

### **B**

Bull IBM [ハードウェアのチューニング](#page-13-0) 1-2

### **C**

-classic  $\forall \forall \forall \exists \forall$ , Windows HotSpot VM 2-13 -client オプション、[UNIX HotSpot VM](#page-34-1)  2-13 [compileCommand](#page-60-0) パラメータ、jspdescriptor 要素 3-23 config.xml [要素、チューニング](#page-38-1) 3-1

### **E**

Eden/ [サバイバル領域、ヒープ比率の設定](#page-30-0) 2-9

EJB [アクティベーション](#page-56-0) 3-19 [関連情報](#page-83-2) A-8 [キャッシュ](#page-56-0) サイズ 3-19 コンテナ [クラス、コンパイル](#page-61-0) 3-24 [パッシベーション](#page-56-0) 3-19 プール [サイズ、設定](#page-54-0) 3-17 [要素、チューニング](#page-53-0) 3-16

### **H**

Hewlett-Packard [関連情報](#page-79-2) A-4 [ハードウェアのチューニング](#page-13-1) 1-2, [1-3](#page-14-0) -hotspot オプション

[UNIX HotSpot VM 2-13](#page-34-1) [UNIX HotSpot](#page-34-1) クライアント VM 2-13 [Windows HotSpot](#page-34-2) クライアント VM 2-13

### **I**

[Forcing garbage collection 2-11](#page-32-0) Garbage collection [forcing on a server 2-11](#page-32-0) Intel Pentium [ハ](#page-58-0)[ード](#page-13-2)[ウ](#page-58-0)[ェアのチューニング](#page-13-2) 1-2 isolation-level 要素 3-21

### **J**

[Java HotSpot VM](#page-33-0) オプションの設定 2-12 Java コマンドライン オプション [Solaris 2-14](#page-35-0) [UNIX 2-13](#page-34-3) [Windows 2-13](#page-34-3) Windows[、非標準](#page-35-1) 2-14 Java [コンパイラ、設定](#page-60-1) 3-23 JDBC [アプリケーションのチューニング](#page-67-0) 4-2 JDBC [接続プールのサイズ](#page-52-0) 3-15 JDBC [ベースの永続性](#page-68-0) 4-3 JMeter、[Hewlett Packard](#page-79-3) プロファイラ [A-4,](#page-79-3) [A-6](#page-81-2) JMS[、関連情報](#page-83-3) A-8 [JProbe Profiler 4-1,](#page-66-0) [A-6](#page-81-3) [関連情報](#page-81-3) A-6 JSP [のプリコンパイル](#page-60-2) 3-23 JSP[、プリコンパイル](#page-60-2) 3-23 jsp-descriptor 要素、[weblogic.xml 3-23](#page-60-0) [Just-In-Time \(JIT\) JVM 2-3](#page-24-0) JVM

[Just-In-Time \(JIT\) 2-3](#page-24-0) [-verbosegc](#page-26-0) オプション 2-5 [関連情報](#page-82-1) A-7 クライアント / [サーバの混在](#page-23-0) 2-2

### **L**

LAN [インフラストラクチャ](#page-20-0) 1-9

### **M**

[max-beans-in-cache](#page-56-0) 要素 3-19 [max-beans-in-free-pool](#page-54-0) 要素 3-17 [MaxNewSize](#page-30-1) オプション 2-9 Microsoft[、関連情報](#page-79-4) A-4

### **N**

[NativeIOEnabled](#page-40-0) 属性 3-3 New [世代領域の最大ヒープ](#page-30-2) サイズ、設定 2-9 New [世代領域のヒープ](#page-30-3) サイズ、設定 2-9 NewSize [オプション](#page-30-4) 2-9 [-noclassgc](#page-35-2) オプション 2-14, [2-15](#page-36-0)

### **O**

OptimizeIt Profiler [関連情報](#page-81-4) A-6 [使い方](#page-67-1) 4-2

### **S**

[SE Toolkit A-6](#page-81-5) -server オプション [UNIX HotSpot VM 2-13](#page-34-4) Solaris Java [コマンドライン](#page-35-0) オプション 2-14 <sup>ハ</sup>[ードウェアのチューニング](#page-14-1) 1-3 [SPECjbb2000 A-6](#page-81-6) startWebLogic.cmd ヒープ [サイズ値](#page-29-0) 2-8 startWebLogic.sh

ヒープ [サイズ値](#page-29-1) 2-8 [Sun Microsystems](#page-77-1)、関連情報 A-2 [SurvivorRatio](#page-30-5) オプション 2-9

### **T**

TCP 接続 [3-13](#page-50-0) [ThreadCount](#page-41-0) 属性 3-4 [ThreadPoolPercentSocketReaders](#page-45-0) 属性 3-8 [TracePlus/Ethernet A-5](#page-80-2) [Type 4 MS SQL](#page-67-2) ドライバ 4-2

### **U**

UNIX

Java [コマンドライン](#page-34-3) オプション 2-13 UNIX [スレッディング](#page-23-1) モデル 2-2

### **V**

-verbosegc オプション [JVM 2-5](#page-26-0)

### **W**

WebLogic Server [クラスタ](#page-62-0) 3-25 [チューニング](#page-38-0) 3-1 [ドメインのモニタ](#page-64-0) 3-27 [パフォーマンス](#page-40-0) パック 3-3 weblogic.ejbc [ユーティリティ](#page-61-1) 3-24 [weblogic-ejb-jar.xml](#page-53-0) 要素、チューニング 3-16 [weblogic-ejb-jar.xml](#page-53-0) 要素のチューニング 3-16 Windows Java [コマンドライン](#page-34-3) オプション 2-13 Java コマンドライン [オプション、非](#page-35-1) 標準 2-14

### **X**

-Xms [オプション](#page-30-6) 2-9

### -XX

[MaxNewSize](#page-30-1) オプション 2-9 NewSize [オプション](#page-30-4) 2-9 [SurvivorRatio](#page-30-5) オプション 2-9

あ アイソレーション [レベル、トランザク](#page-58-1) ションの設定 3-21 [アクティベーション、ステートフル](#page-57-0) セッ ション EJB 3-20

### $\mathbf{L}$

**。**<br>[一般的なパフォーマンス、関連情報](#page-84-1) A-9 [印刷、製品のマニュアル](#page-7-0) viii インメモリ [レプリケーション](#page-68-1) 4-3

え 永続性 JDBC [ベース](#page-68-0)4-3 [セッション、管理](#page-68-2) 4-3

お オペレーティング システムのチューニン グ ユーザ [プロセス用の最大メモリ](#page-19-0) 1-8

か カスタマ [サポート情報](#page-8-0) ix ガベージ コレクション [初期廃棄](#page-25-0) 2-4 [世代別](#page-25-0) 2-4 [チューニング](#page-24-1) 2-3 チューニング、[1.3.1 JVM A-7](#page-82-2) 無効化、[noclassgc 2-14,](#page-35-3) [2-15](#page-36-1) ガベージ [コレクションの無効化](#page-35-3) 2-14, [2-15](#page-36-1) [管理サーバの起動スクリプト](#page-29-2) 2-8, [3-22](#page-59-0) [関連情報](#page-76-1) A-1 [BEA Systems A-1](#page-76-2)

[EJB A-8](#page-83-2) [Hewlett-Packard A-4](#page-79-2) [JMS A-8](#page-83-3) [JVM A-7](#page-82-1) [Microsoft A-4](#page-79-4) [Sun Microsystems A-2](#page-77-1) [一般的なパフォーマンス](#page-84-1) A-9 ネットワーク [パフォーマンス](#page-80-3) ツール  $A-5$ [パフォーマンス解析ツール](#page-81-7) A-6 [プロファイラ](#page-81-7) A-6 [ベンチマーク](#page-81-8) A-6

、<br>[クライアント](#page-23-0) / サーバ JVM の混在 2-2<br>クラフタースケーラビリティ 2.25 [クラスタ、スケーラビリティ](#page-62-0) 3-25 グリーン [スレッドとネイティブ](#page-23-1) スレッド 2-2

こ コマンドライン オプション、Java [Solaris 2-14](#page-35-0) [UNIX 2-13](#page-34-3) [Windows 2-13](#page-34-3) [Windows](#page-35-1)、非標準 2-14 コンテナ クラス、EJB [のコンパイル](#page-61-0) 3-24 コンパイラ Console [での変更](#page-60-3) 3-23 [weblogic.xml](#page-60-2) での変更 3-23 設定 [3-23](#page-60-1)

さ [最小サイズ、メモリ割り当てプール](#page-30-7) 2-9 最小ヒープ [サイズ、設定](#page-30-8) 2-9 最大ヒープ [サイズ、設定](#page-31-0) 2-10 [最大メモリ、オペレーティング](#page-19-0) システム のチューニング 1-8 [サポート、技術情報](#page-8-1) ix

し [初期廃棄、ガベージ](#page-25-0) コレクション 2-4, [2-5](#page-26-1)

す [スケーラビリティ、クラスタ](#page-62-0) 3-25 ステートフル セッション EJB [アクティベーションとパッシベーショ](#page-57-0)  $\geq$  3-20 [スレッディング](#page-23-1) モデル、UNIX 2-2 [スレッド、ソケット](#page-45-0) リーダー 3-8 スレッド数 [多すぎる](#page-44-0) 3-7 [シナリオ](#page-42-1) 3-5 [少なすぎる](#page-43-0) 3-6 [設定](#page-41-1) 3-4 [変更](#page-42-2) 3-5

せ [世代別ガベージ](#page-25-0) コレクション 2-4 [セッション管理](#page-69-0) 4-4 セッションの永続性 インメモリ [レプリケーション](#page-68-1) 4-3 [管理](#page-68-2) 4-3 [セッションの最小化](#page-69-0) 4-4 [接続バックログのバッファリング](#page-50-0) 3-13 [接続プール、データベース](#page-52-0) 3-15 [接続プールのサイズ、](#page-52-0)JDBC 3-15

そ ソケット [リーダー、スレッドの割り当て](#page-45-0) 3-8

た [帯域幅、ネットワーク](#page-19-1) 1-8

ち チューニング [config.xml](#page-38-1) 要素 3-1

## て [データベース接続プール](#page-52-0) 3-15

と ドメイン、[WebLogic Server 3-27](#page-64-0) [トランザクションのアイソレーション](#page-58-1) レ ベル、設定 3-21

ね ネイティブ [スレッドとグリーン](#page-23-1) スレッド 2-2 ネットワークのチューニング LAN [インフラストラクチャ](#page-20-0) 1-9 [帯域幅](#page-19-1) 1-8 <sup>ハ</sup>[ード](#page-19-2)[ウ](#page-80-3)[ェアおよびソフト](#page-19-2)[ウ](#page-80-3)[ェア](#page-19-2) 1-8 パフォーマンス ツール A-5

は <sup>ハ</sup>[ード](#page-12-0)[ウ](#page-13-0)[ェアのチューニング](#page-12-0) 1-1 Bull IBM 1-2 [Hewlett-Packard 1-2,](#page-13-1) [1-3](#page-14-0) [Intel Pentium 1-2](#page-13-2) [Solaris 1-3](#page-14-1) [ネットワーク](#page-19-2) 1-8 [プラットフォーム別](#page-12-1) 1-1 [パッシベーション、ステートフル](#page-57-0) セッ ション EJB 3-20 パフォーマンス解析ツール JProbe および [OptimizeIt](#page-66-1) の使い方 4-1 [関連情報](#page-81-7) A-6 パフォーマンス パック Console [での有効化](#page-40-0) 3-3 [使用できるプラットフォーム](#page-40-1) 3-3 [使い方](#page-40-0) 3-3

ひ ヒープ サイズ [値の指定](#page-28-0) 2-7 [最小設定](#page-30-8) 2-9

**I-iv** BEA WebLogic Server パフォーマンス チューニング ガイド

[最大設定](#page-31-0) 2-10 [チューニング](#page-24-1) 2-3 ヒープ [サイズ比率](#page-30-0) 2-9 [標準ベンチマークとメトリック](#page-12-2) 1-1 [比率、ヒープ](#page-30-0) サイズの設定 2-9

ふ プール [サイズ、データベース接続](#page-52-0) 3-15 プラットフォーム別 JVM [のチューニング](#page-23-2) 2-2 <sup>ハ</sup>[ードウェアのチューニング](#page-12-1) 1-1 プロファイラ [関連情報](#page-81-7) A-6 [使い方](#page-66-1) 4-1 [プロファイラの使い方](#page-66-1) 4-1

### $\sim$

へ [ベンチマーク、関連情報](#page-81-8) A-6

ま [マニュアル、入手先](#page-7-1) viii

め [メモリ割り当てプール、最小サイズ](#page-30-7) 2-9

れ [レプリケーション、インメモリ](#page-68-1) 4-3